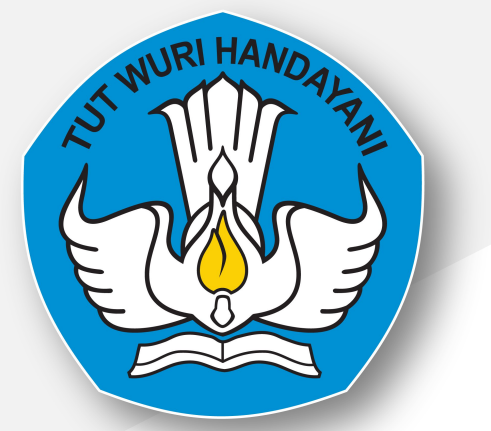

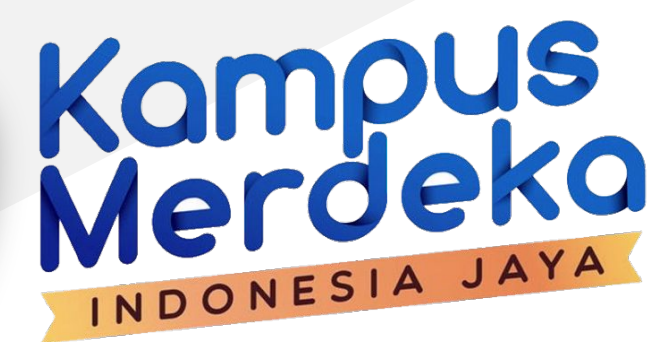

# **Aplikasi Merdeka Belajar Kampus Merdeka**

Kampus Mengajar Angkatan 2 Tahun 2021

https://kampusmerdeka.kemdikbud.go.id

# **Highlight**

- 1. Registrasi Koordinator PT untuk kegiatan Kampus Merdeka
	- a. Registrasi Akun MBKM
	- b. Klaim Data PDDikti
	- c. Registrasi Koordinator Kegiatan
- 2. Registrasi Dosen
	- a. Registrasi Akun MBKM
	- b. Registrasi Program

pue<br>Jekc

Kan

INDONESIA

## **Kampus Merdeka**

Kampus<br>Merdeko

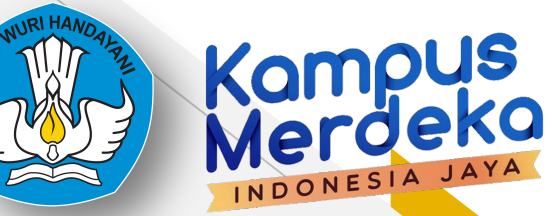

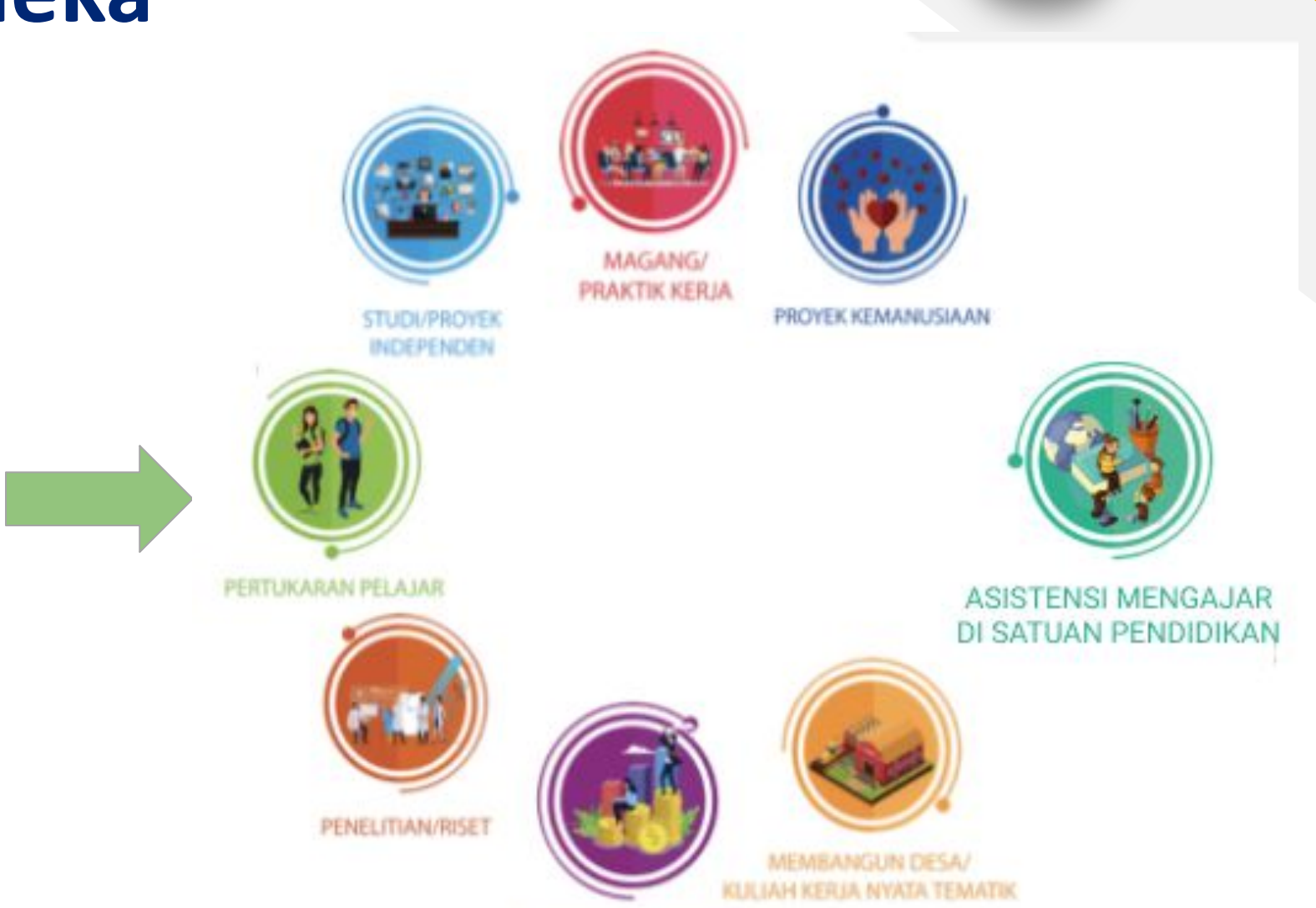

**KEGIATAN WIRAUSAHA** 

## **Pangkalan Data Dikti**

## Pencatatan kegiatan kampus merdeka

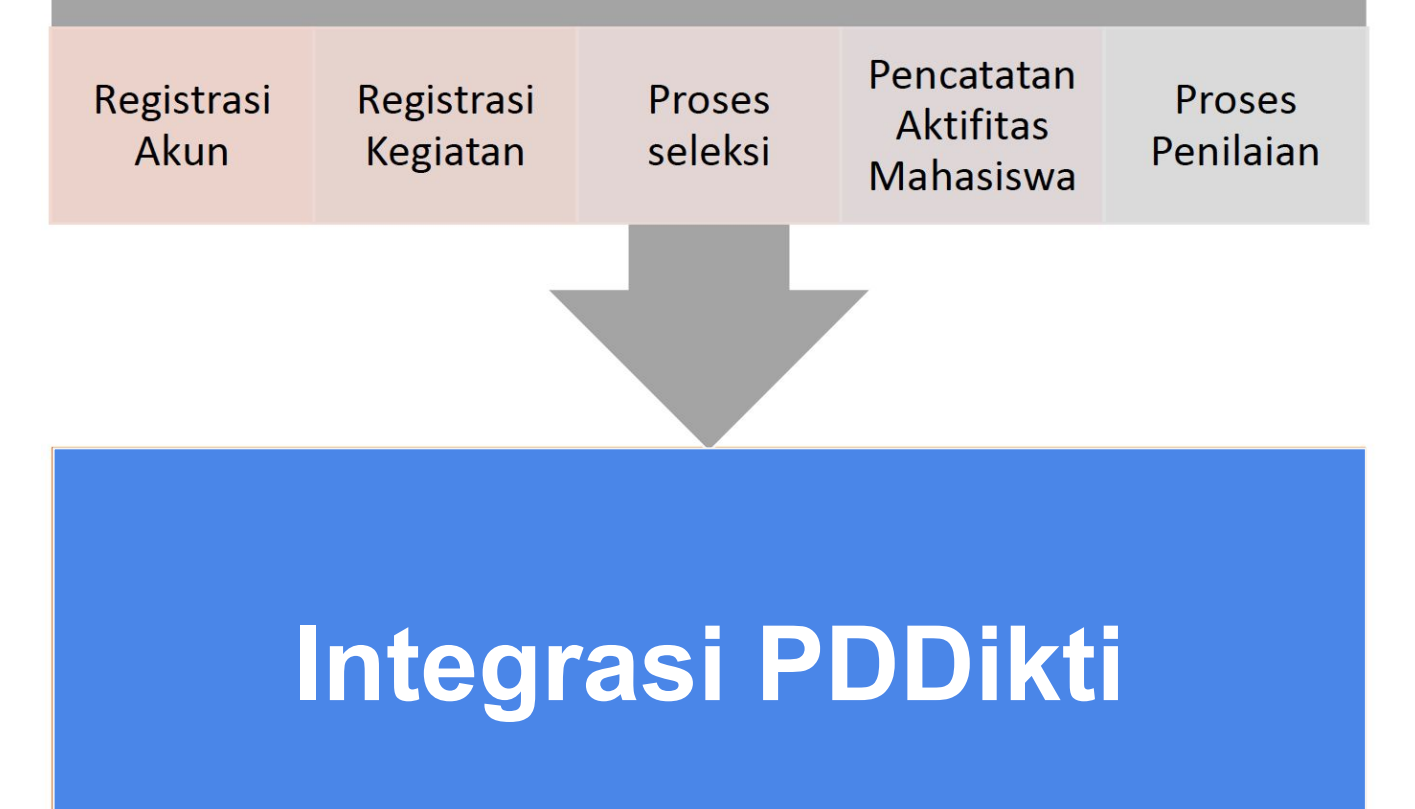

pue<br>Jekc

Kan

# **Kampus Mengajar**

<https://kampusmerdeka.kemdikbud.go.id/kampusmengajar2021>

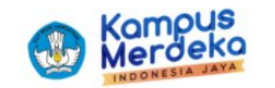

Beranda **Tentang Kami** 

Login

Berita

# **Kampus Mengajar** Mengubah tantangan menjadi harapan **Daftar Sekarang!** Cara Pendaftaran Baca lebih banyak  $\bullet\bullet\bullet$

Kampus<br>Merdeka

INDONESIA

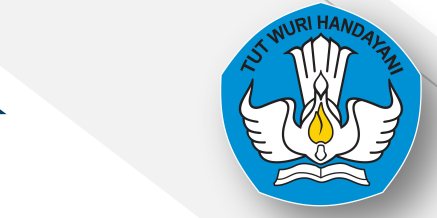

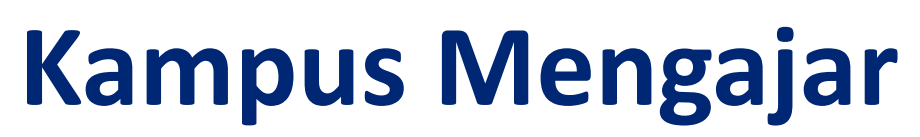

<https://kampusmerdeka.kemdikbud.go.id/kampusmengajar2021>

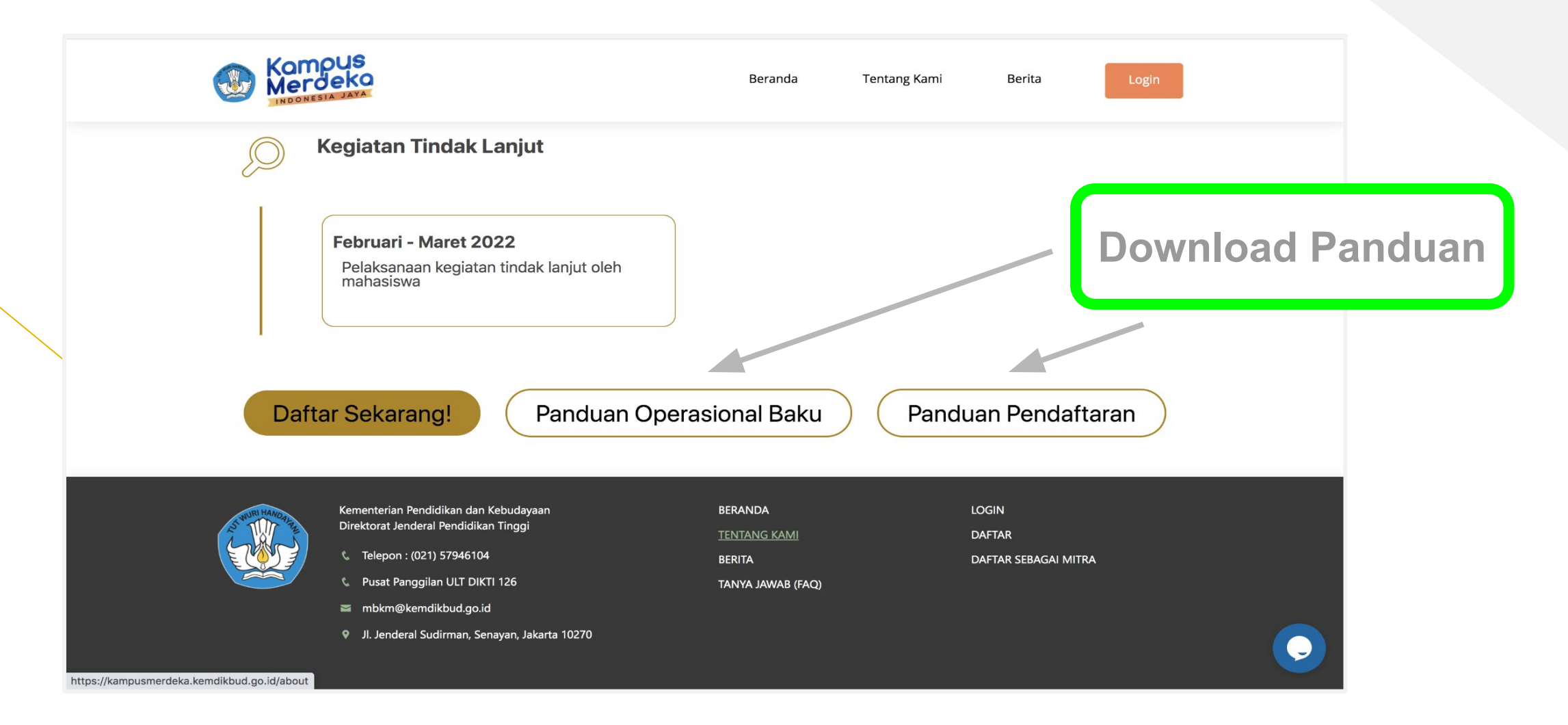

Kampus<br>Merdeka

INDONESIA

## **Registrasi Koordinator PT**

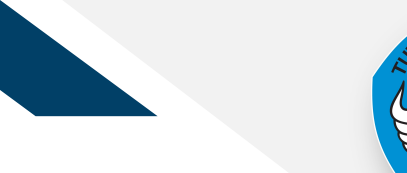

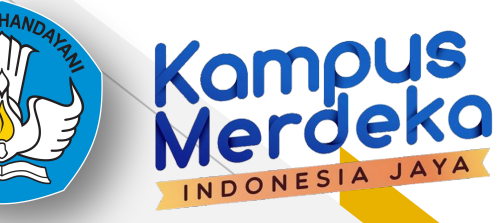

# **Registrasi**

## 1. Buka microsite Kampus Mengajar<br>2. Klik "Daftar Sekarang" pada bagia 2. Klik "Daftar Sekarang" pada bagian Perguruan Tinggi dan Dosen

○ Memastikan dosen pembimbing lapangan aktif melakukan pendampingan

o Memverifikasi data beasiswa mahasiswa yang berasal dari pemerintah agar tidak terjadi double funding.

o Memverifikasi besaran uang kuliah atau uang kuliah tunggal (UKT) per semester

o Membantu verifikasi keberangkatan mahasiswa jika ditempatkan di luar domisilinya

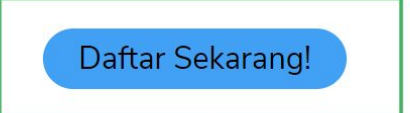

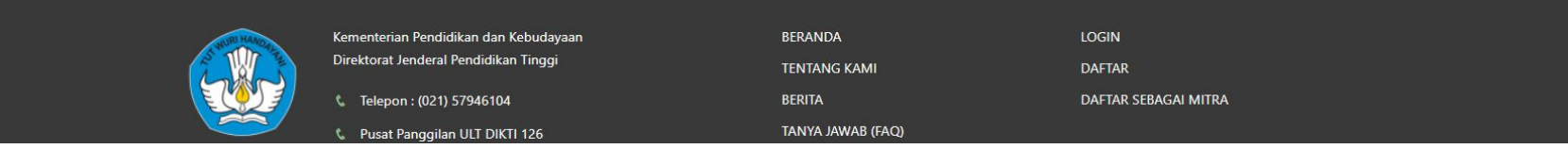

# **Registrasi**

Kemudian Isi form, sesuai dengan data yang terdaftar di PDDikti. Kemudian mencentang captcha dan mencentang Syarat & Ketentuan dan Kebijakan Privasi lalu klik Daftar

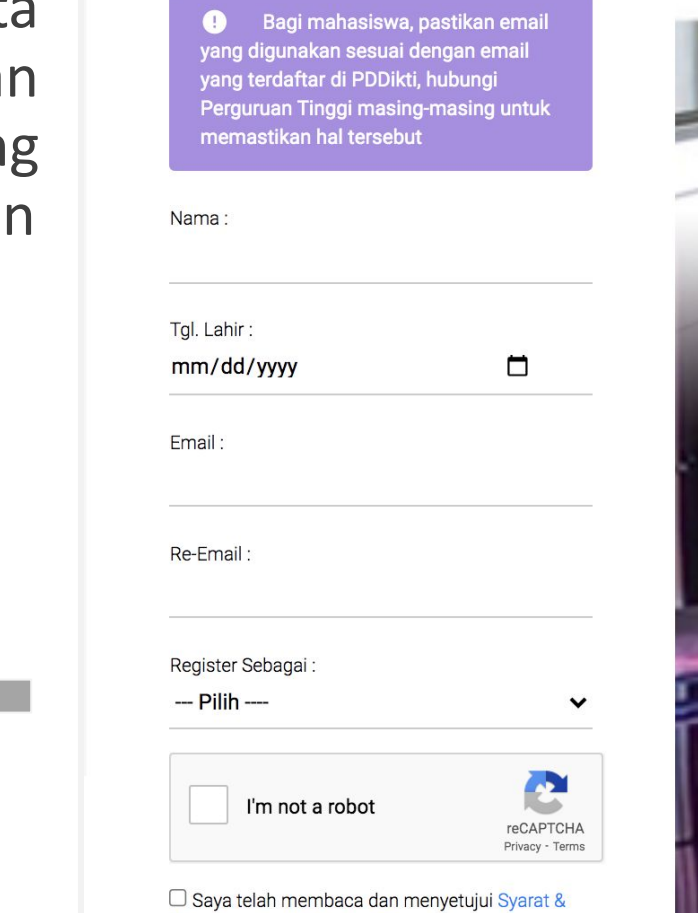

Ketentuan dan Kebijakan Privasi Kampus Merdeka:

Merdeka Belajar

#### Daftar Akun Kampus Merdeka

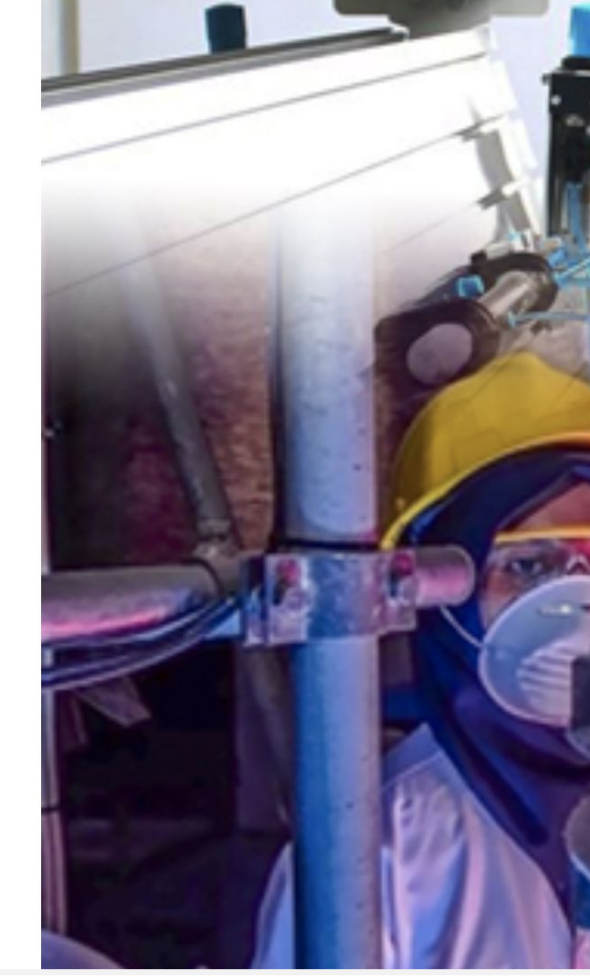

Perguruan Tinggi

Kampus<br>Merdeka

INDONESIA

## **Aktivasi Akun**

Cek inbox dari email yang didaftarkan. klik aktivasi akun untuk mengaktifkan Akun lalu login dengan email dan password yang diberikan

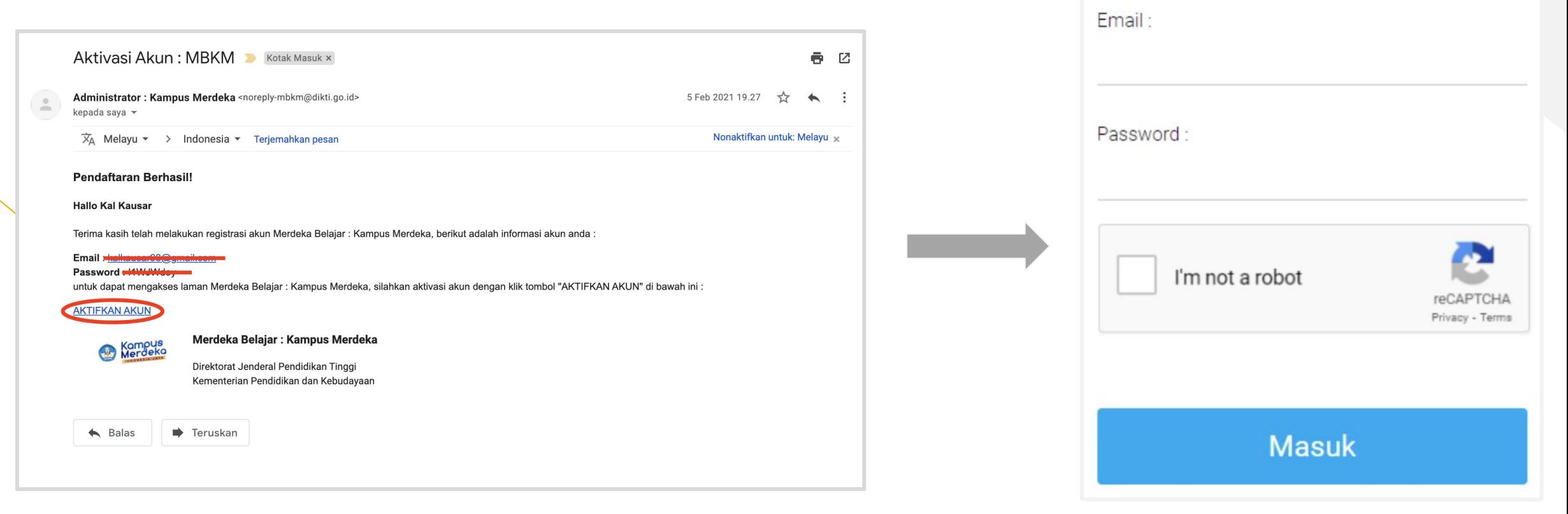

us

INDONESIA JA

Perhatian! Akun anda sudah aktif

## **Klaim Data**

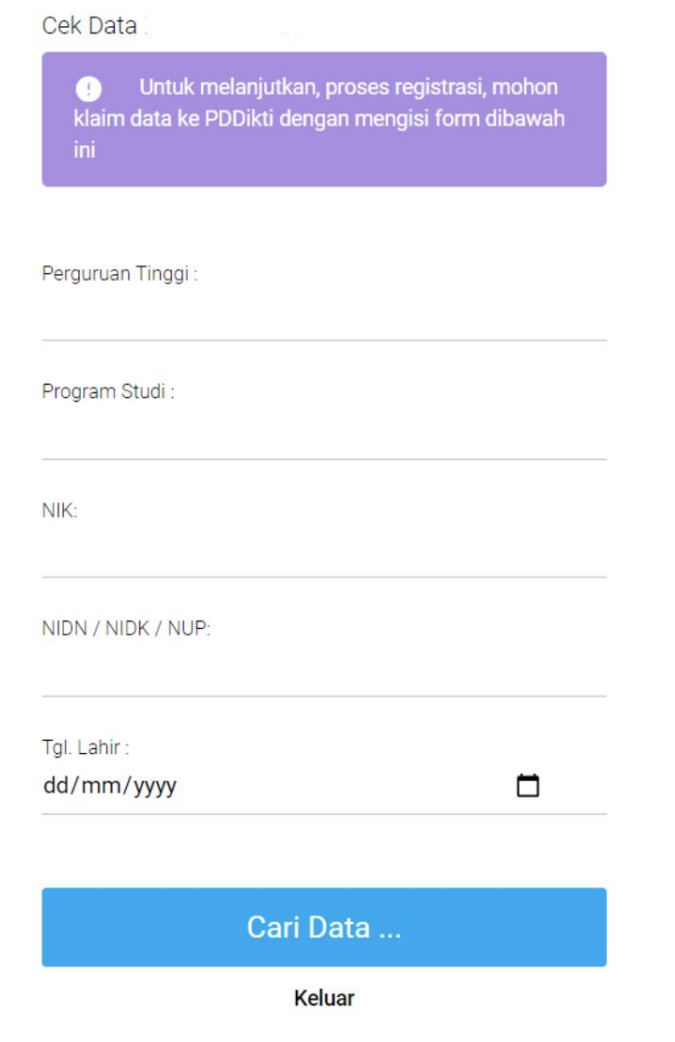

Isi Formulir Cek Data dengan data yang terdaftar di PDDikti, lalu klik Cari Data

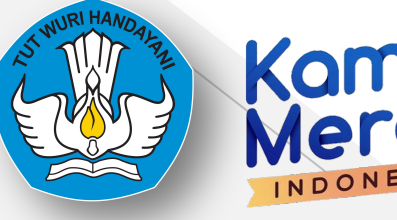

## Kampus<br>Merdeka INDONESIA

#### **Informasi Pribadi**

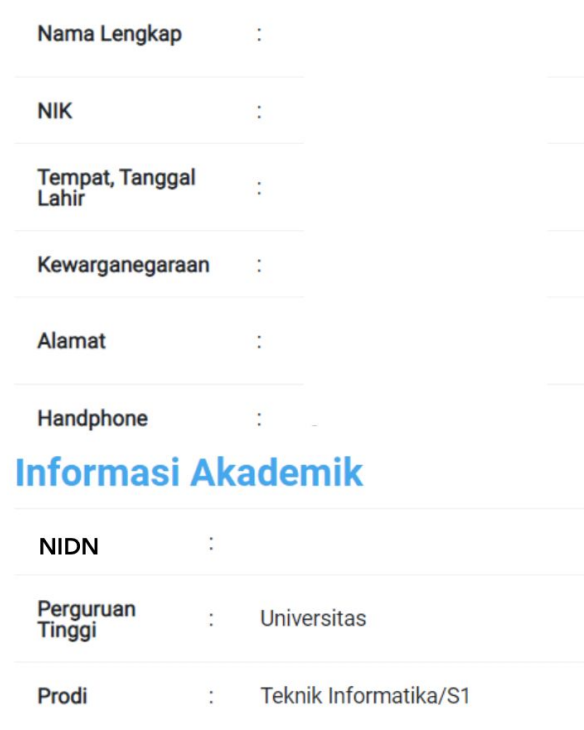

#### **Klaim Data**

## **Registrasi Koordinator**

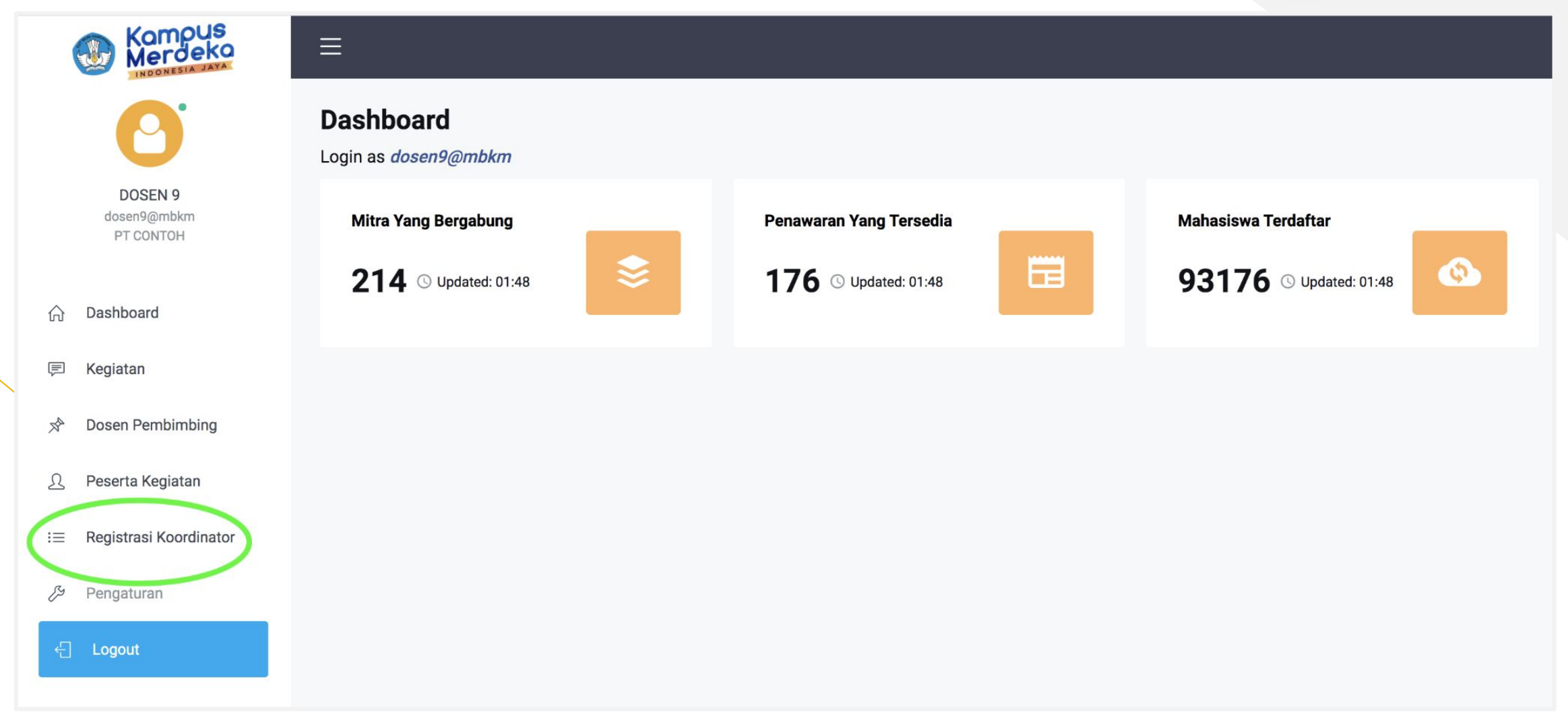

Kampus<br>Merdeka

INDONESIA

# Registrasi Koordinator **Registrasi Koordinator**

### untuk kegiatan Kampus Mengajar

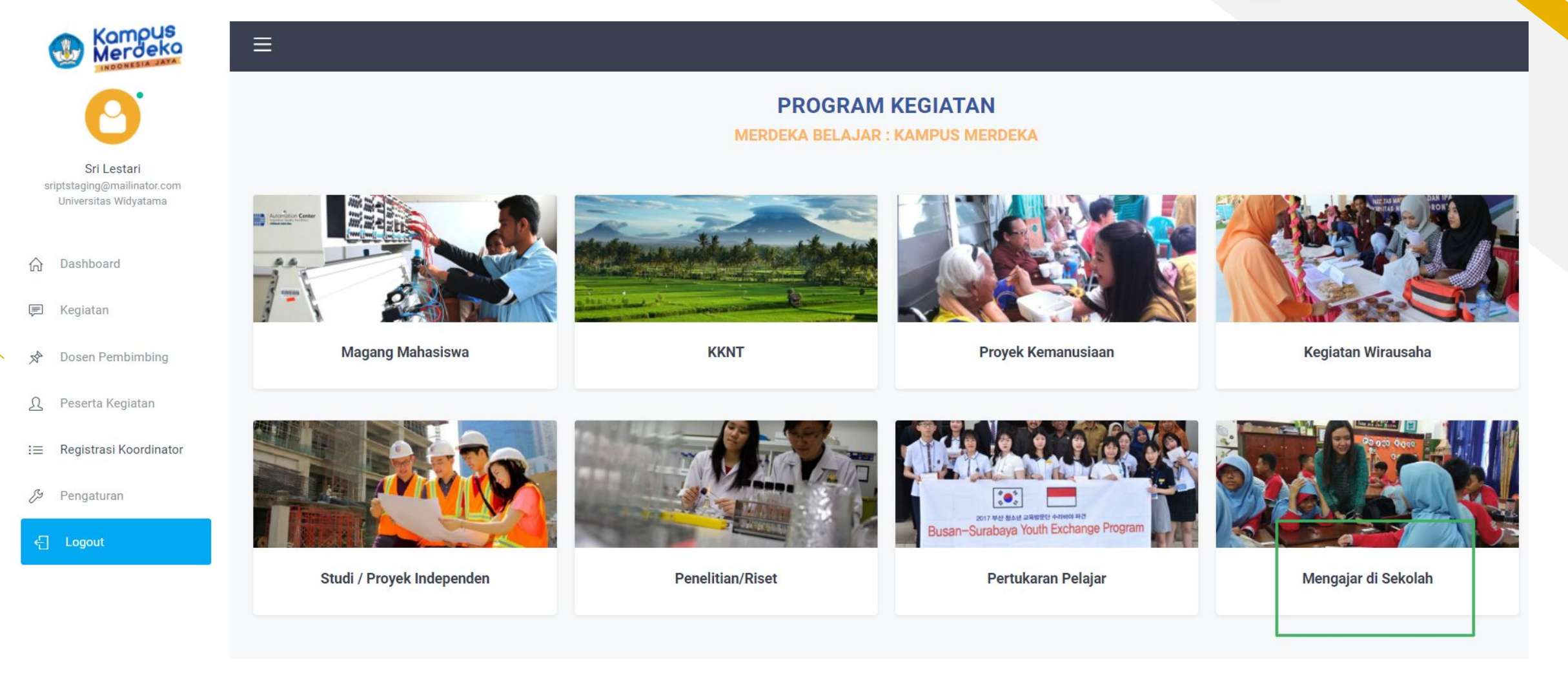

# Registrasi Koordinator **Registrasi Koordinator**

### untuk kegiatan Kampus Mengajar

 $\Omega$ 

厚

冷

 $\Omega$ 

 $\mathrel{\mathop:}=$ 

P

 $\in$ 

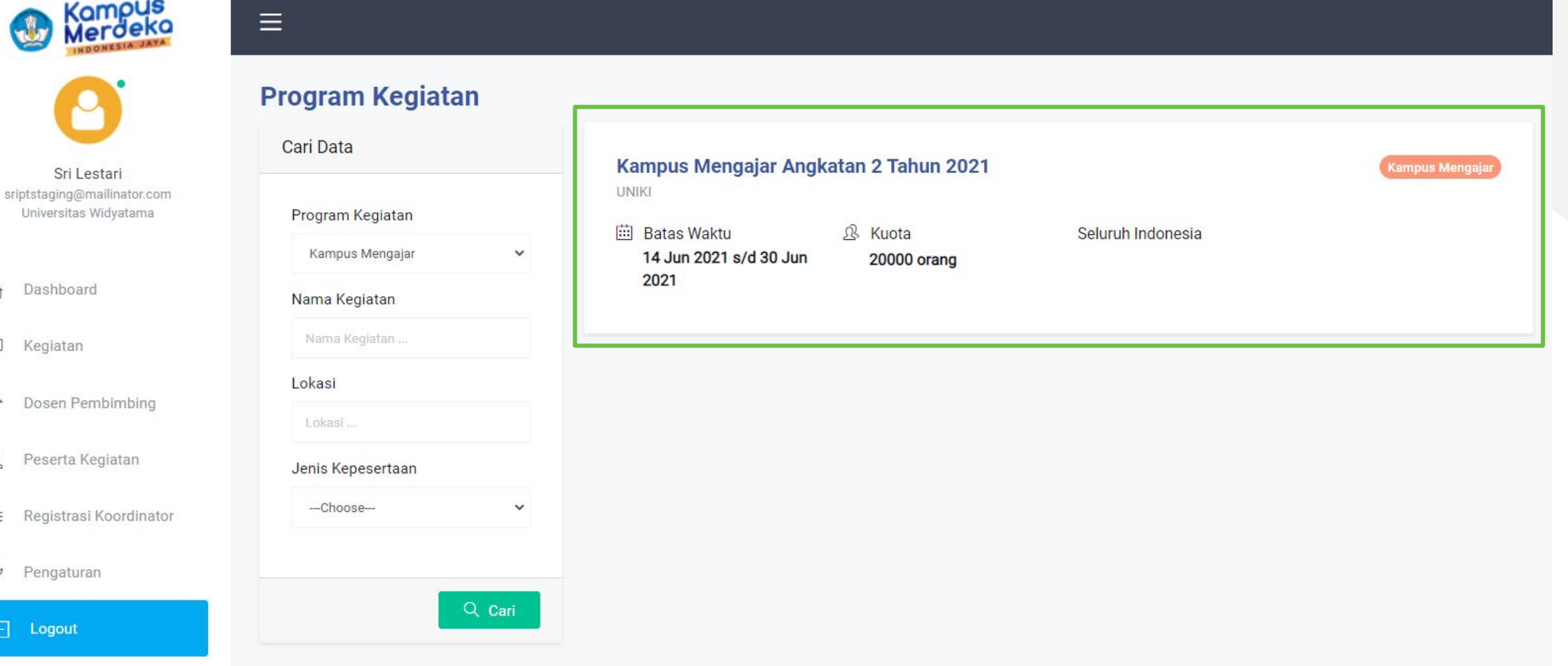

# Registrasi Koordinator **Registrasi Koordinator**

### untuk kegiatan Kampus Mengajar

### Kampus Mengajar Angkatan 2 Tahun 2021

Kampus Mengajar

#### **Melamar Sekarang**

Unduh File: Template Surat Rekomendasi Pimpinan

Surat Rekomendasi Pimpinan Perguruan Tinggi \* (pdf)

Choose File No file chosen

#### Note:

- · Ukuran file tidak boleh lebih dari 2MB
- Tanda (\*) : Wajib diisi

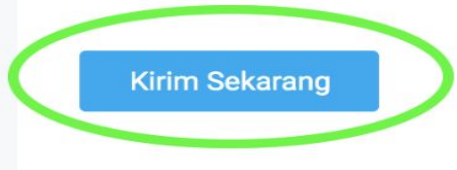

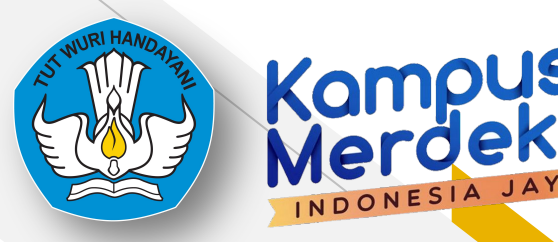

#### **Melamar Sekarang**

 $\left( \begin{matrix} 1 \\ 1 \end{matrix} \right)$ 

Terimakasih sudah mendaftar diprogram kegiatan!!

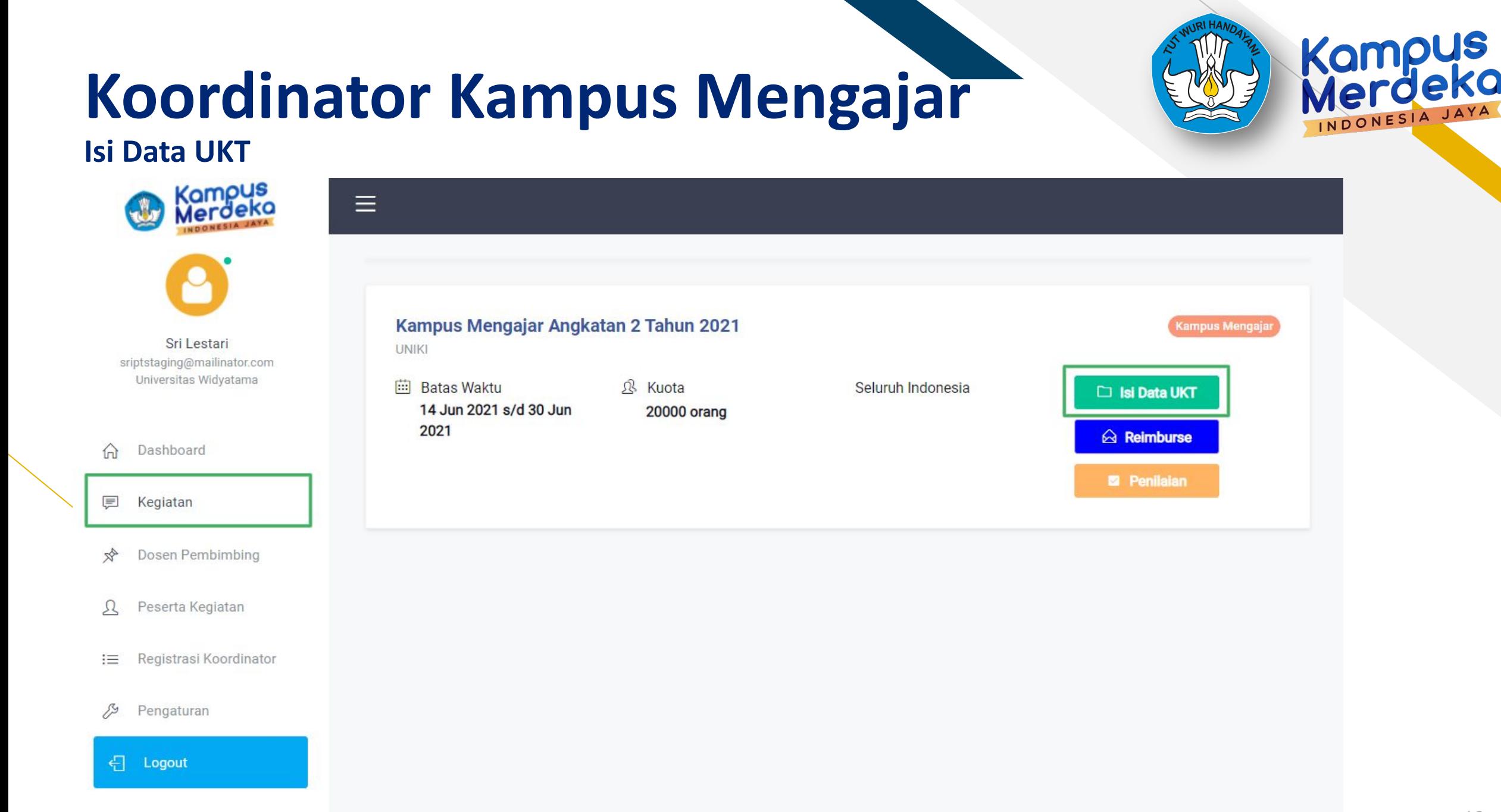

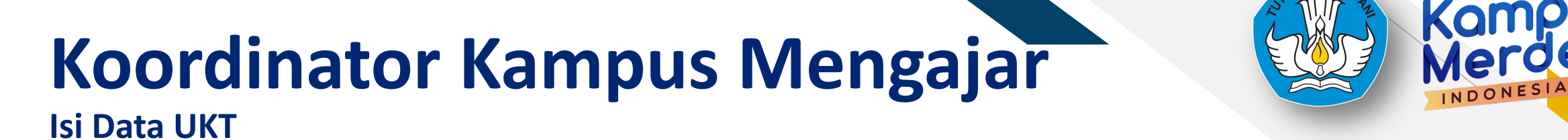

#### Verifikasi Data Mahasiswa

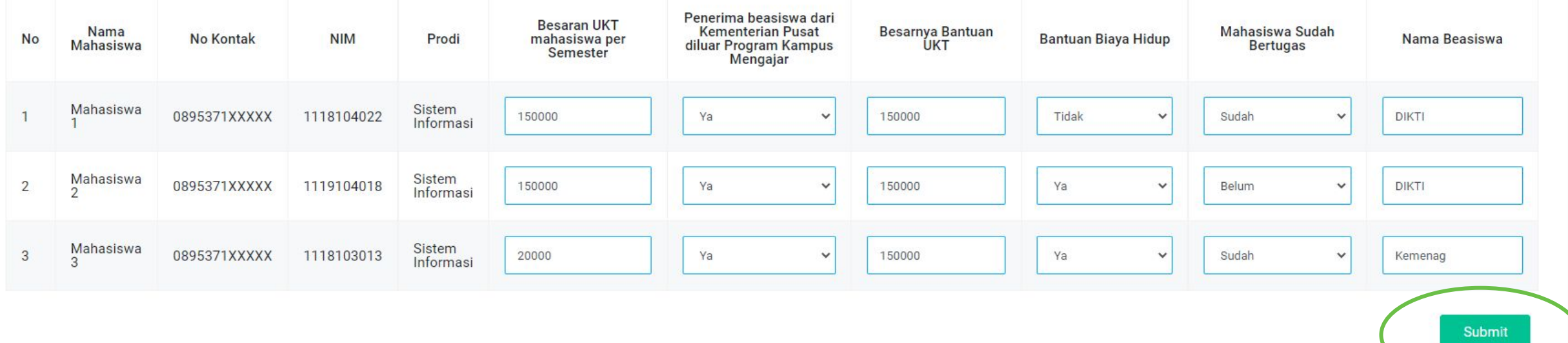

## Koordinator Kampus Mengajar (W) Komp **Isi Data UKT**

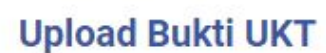

Unduh File : Template Surat Keterangan UKT

Choose File No file chosen

#### Note:

- · File extension yang diperbolehkan hanya PDF
- · Ukuran file tidak boleh lebih dari 8MB

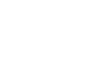

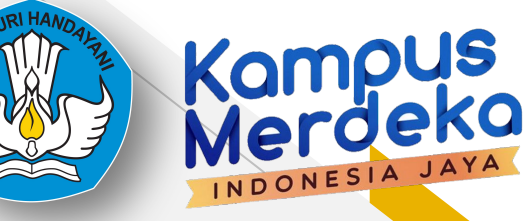

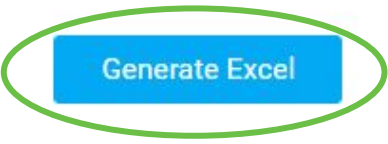

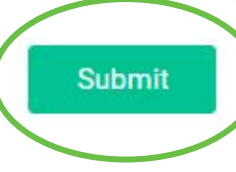

# Koordinator Kampus Mengajar<br>Koordinator Kampus Mengajar

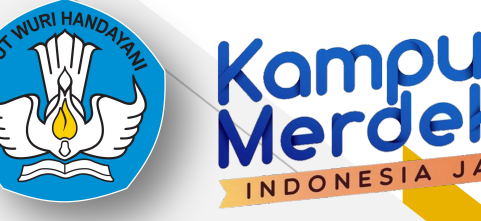

### **Isi Reimburse Swab Antigen**

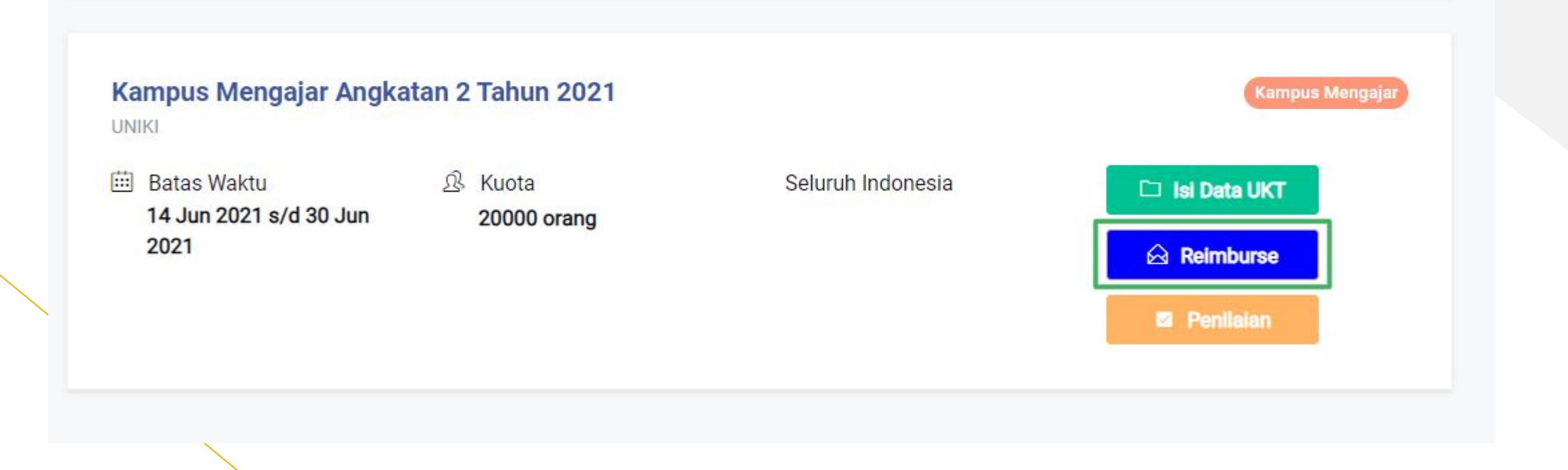

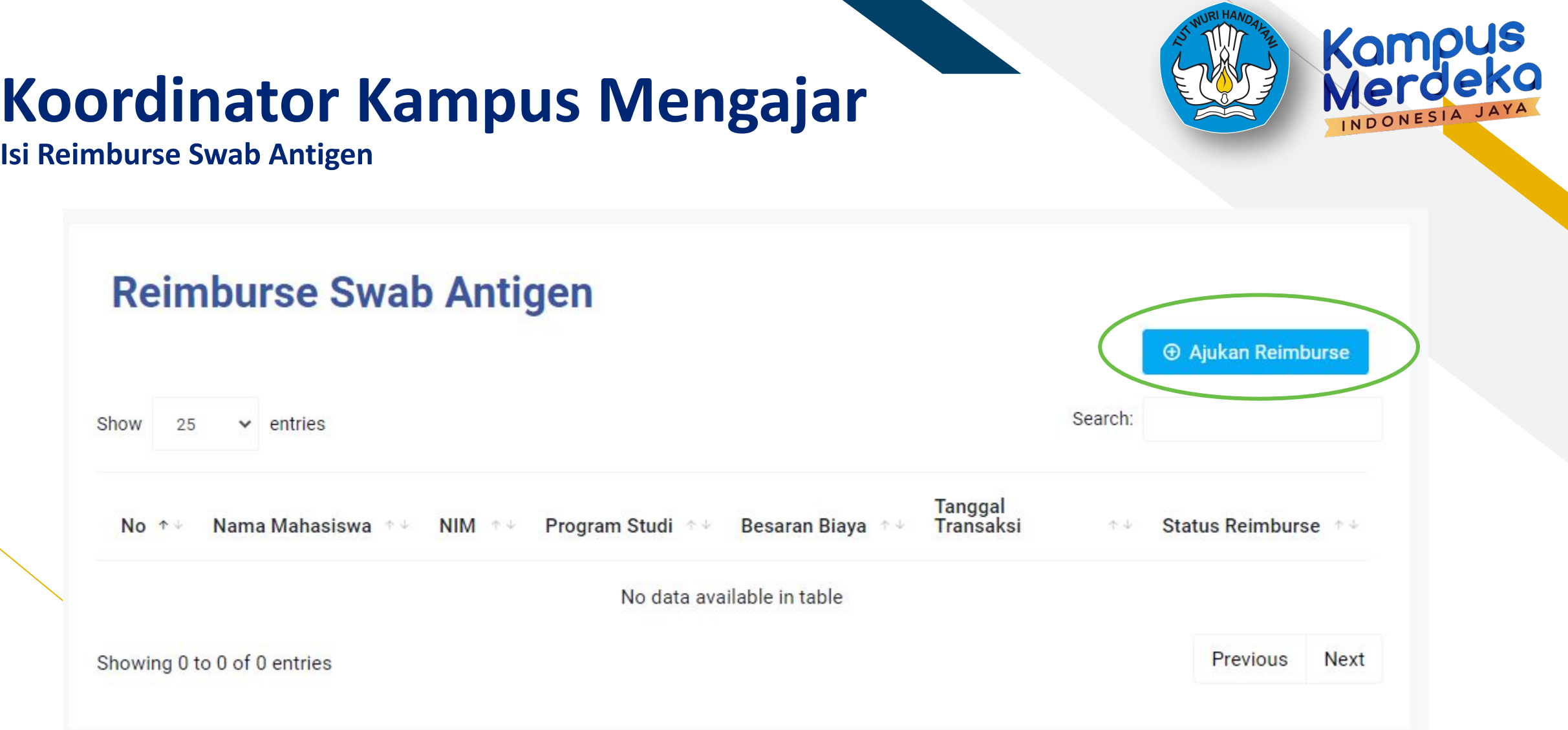

# Koordinator Kampus Mengajar<br>Koordinator Kampus Mengajar

### **Isi Reimburse Swab Antigen**

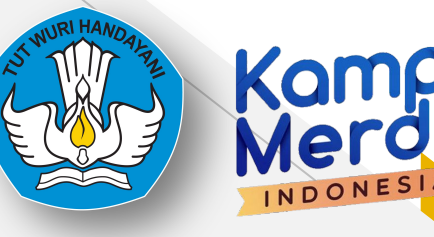

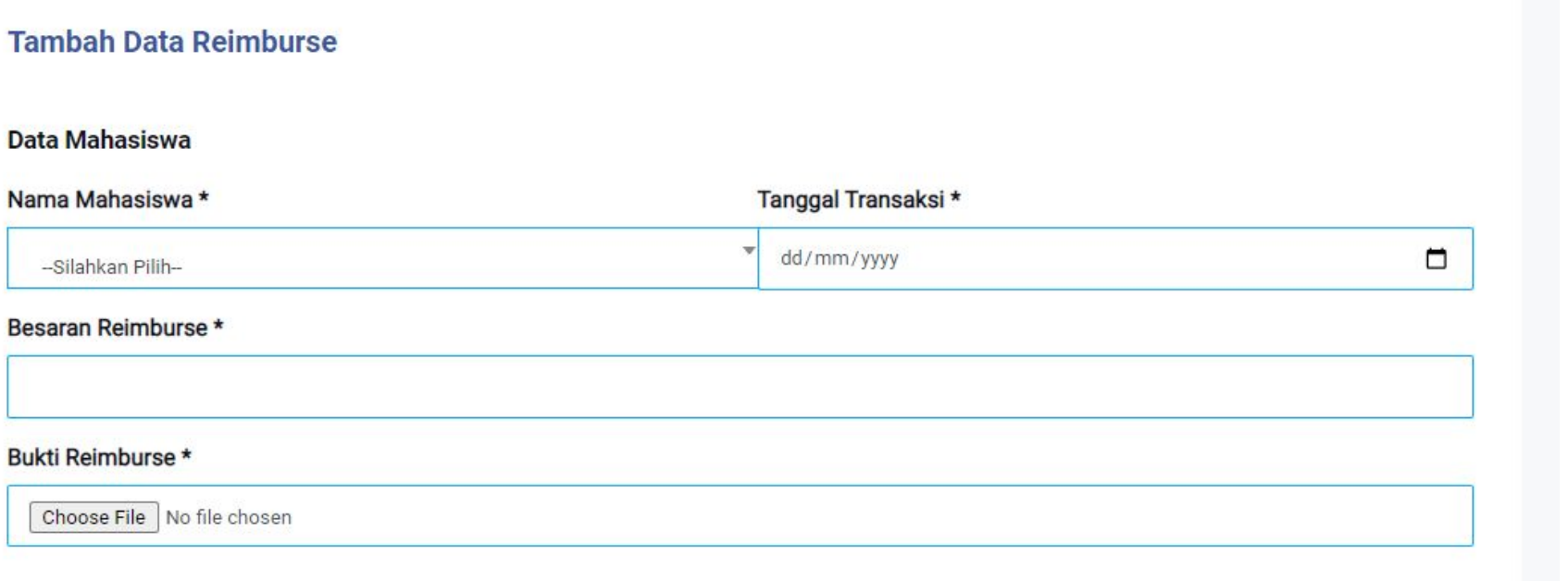

- · Ukuran file tidak boleh lebih dari 2MB
- · File extension yang diperbolehkan hanya PDF

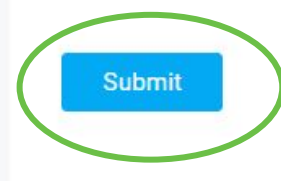

# Koordinator Kampus Mengajar<br>Koordinator Kampus Mengajar

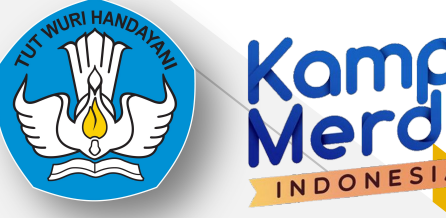

### **Isi Reimburse Swab Antigen**

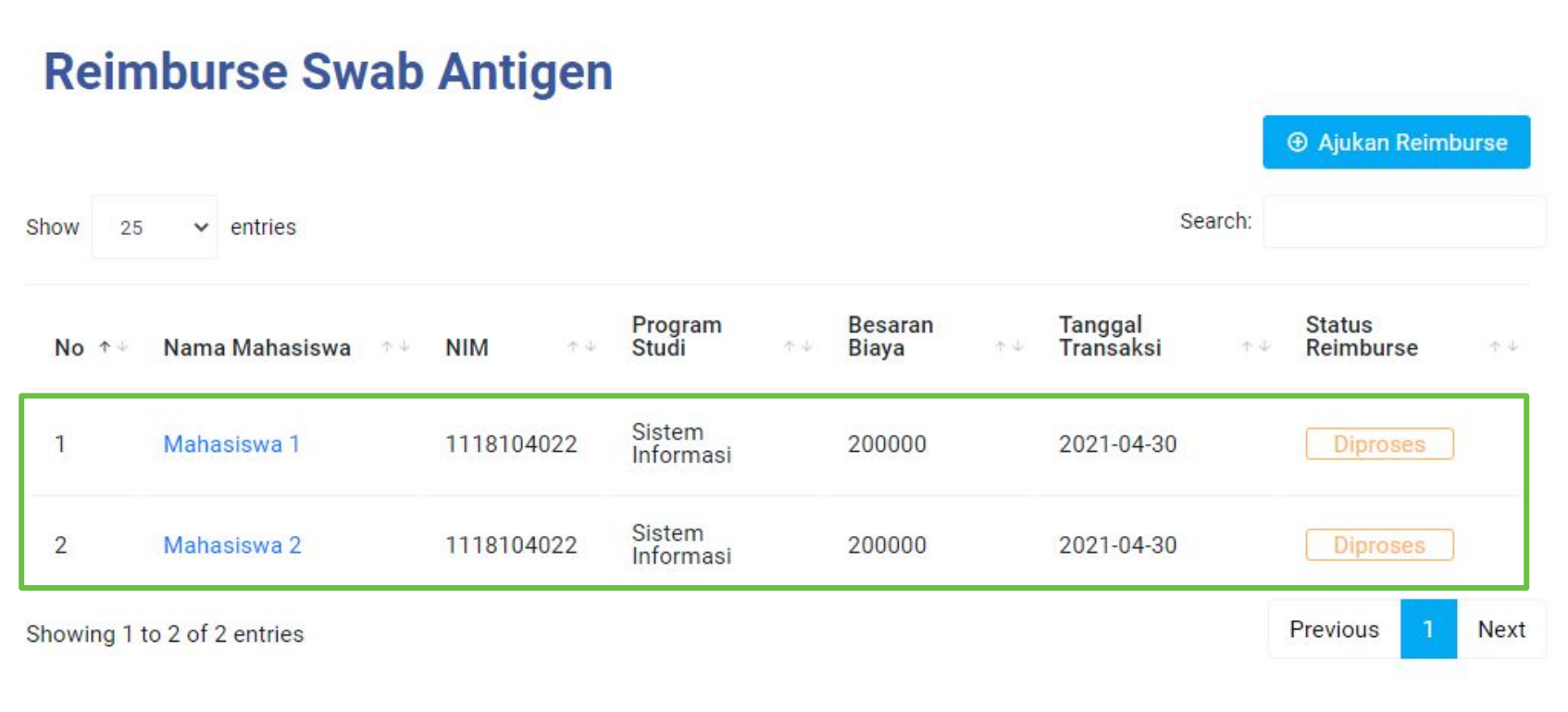

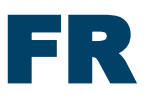

## **Koordinator Kampus Mengajar**

### **Isi Reimburse Swab Antigen**

**Upload Bukti Reimburse** 

Unduh File : Template Swab

Choose File No file chosen

Note:

- · Ukuran file tidak boleh lebih dari 2MB
- · File extension yang diperbolehkan hanya PDF

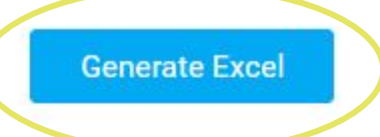

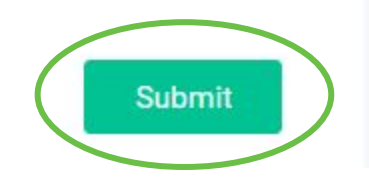

## **Registrasi Dosen**

- Dosen Pembimbing Lapangan

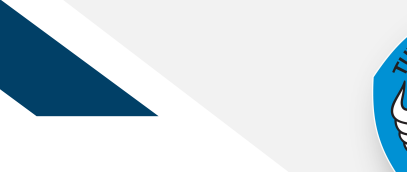

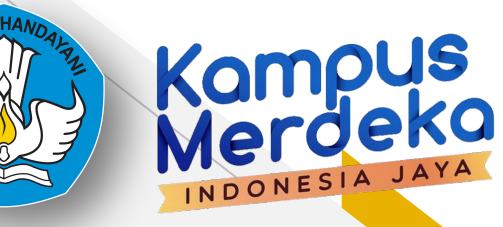

# **Registrasi**

## 1. Buka microsite Kampus Mengajar<br>2. Klik "Daftar Sekarang" pada bagia 2. Klik "Daftar Sekarang" pada bagian Perguruan Tinggi dan Dosen

- Memastikan dosen pembimbing lapangan aktif melakukan pendampingan
- o Memverifikasi data beasiswa mahasiswa yang berasal dari pemerintah agar tidak terjadi double funding.
- o Memverifikasi besaran uang kuliah atau uang kuliah tunggal (UKT) per semester
- o Membantu verifikasi keberangkatan mahasiswa jika ditempatkan di luar domisilinya

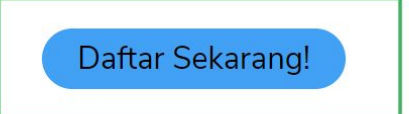

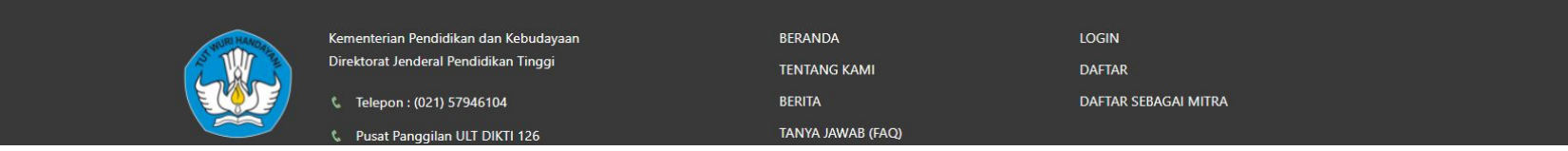

# **Registrasi**

Kemudian Isi form, sesuai dengan data yang terdaftar di PDDikti. Kemudian mencentang captcha dan mencentang Syarat & Ketentuan dan Kebijakan Privasi lalu klik Daftar

DOSEN

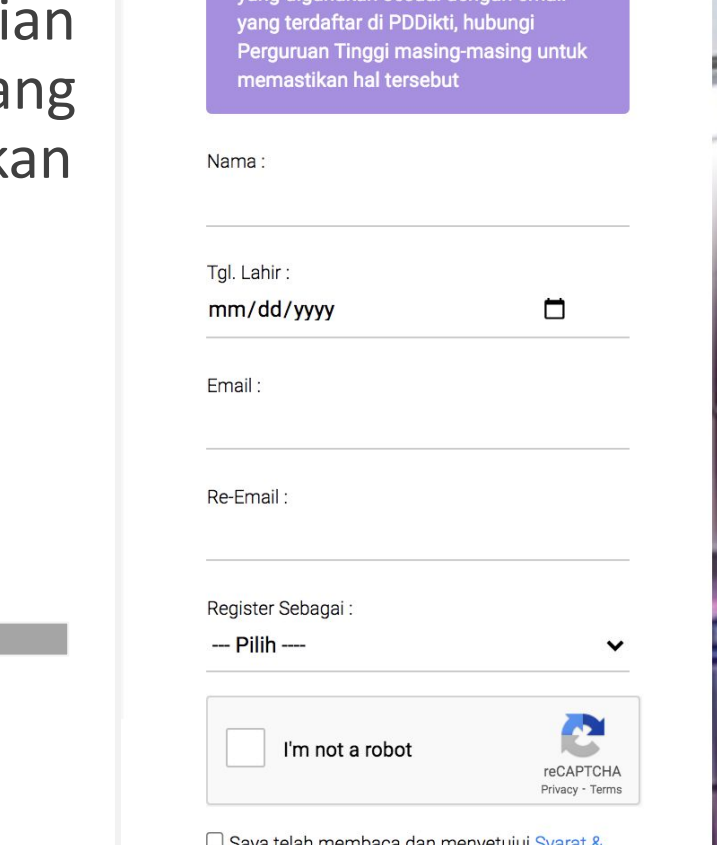

 $\Box$  Saya telah membaca dan menyetujui Syarat & Ketentuan dan Kebijakan Privasi Kampus Merdeka: Merdeka Belajar

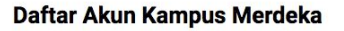

Bagi mahasiswa, pastikan email yang digunakan sesuai dengan email

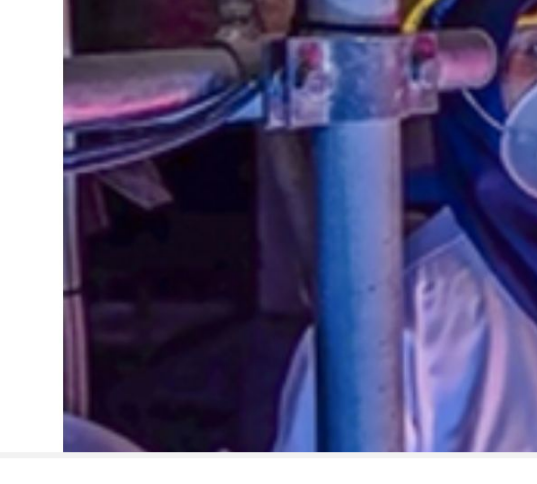

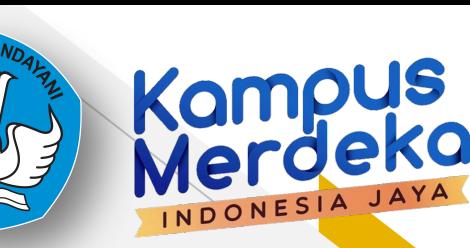

## **Aktivasi Akun**

Cek inbox dari email yang didaftarkan. klik aktivasi akun untuk mengaktifkan Akun lalu login dengan email dan password yang diberikan

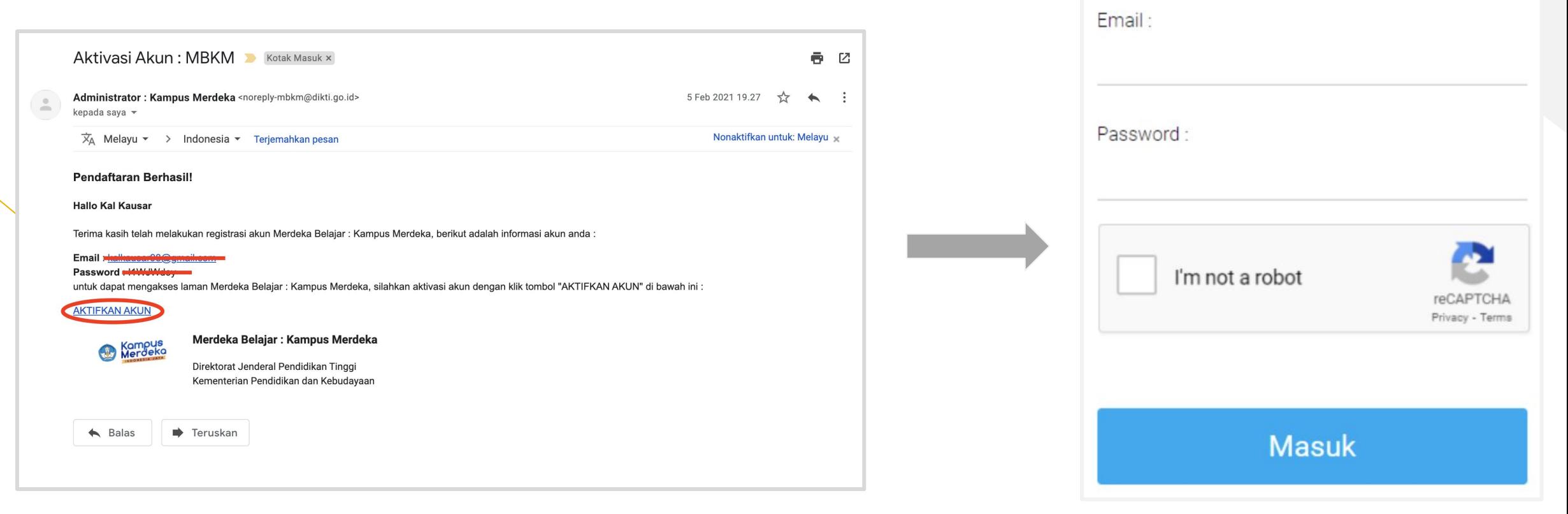

us

INDONESIA JA

Perhatian! Akun anda sudah aktif

## **Klaim Data**

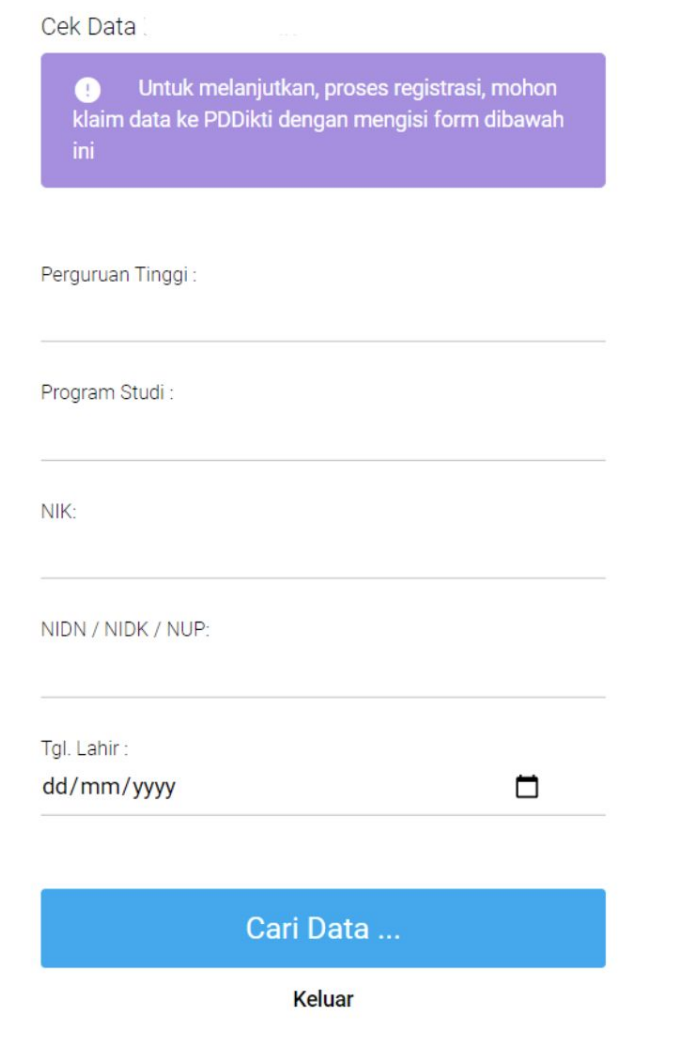

Isi Formulir Cek Data Dosen dengan data yang terdaftar di PDDikti, lalu klik Cari Data

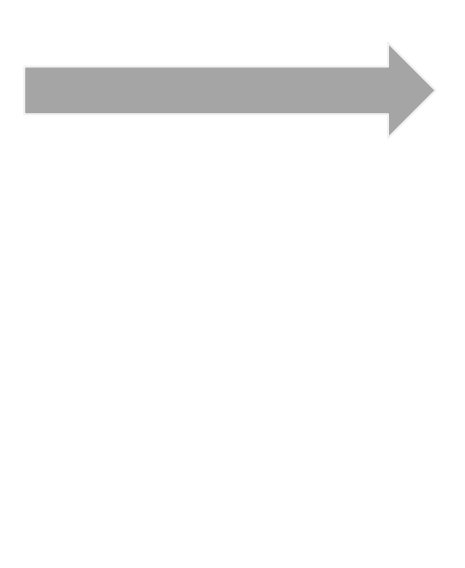

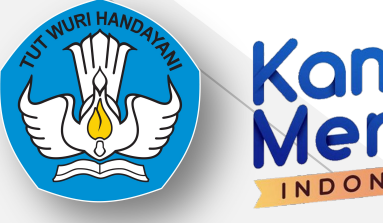

## Kampus INDONESIA

#### **Informasi Pribadi**

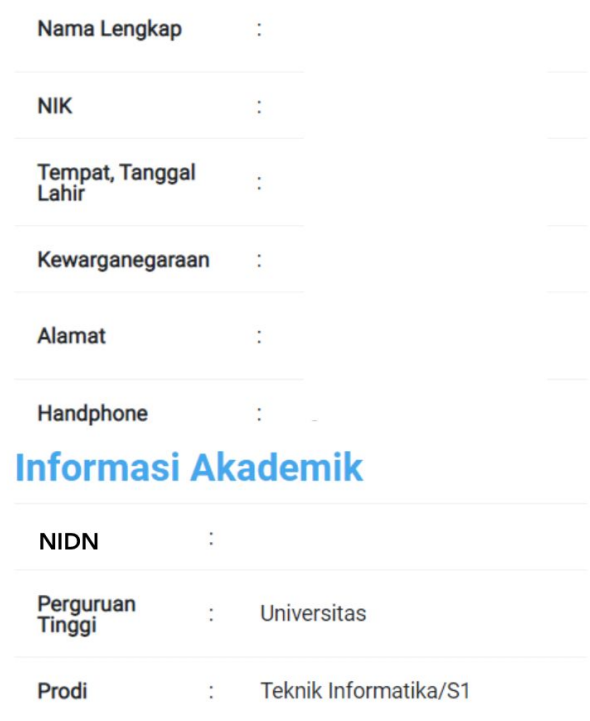

#### **Klaim Data**

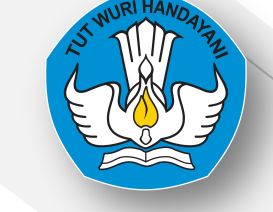

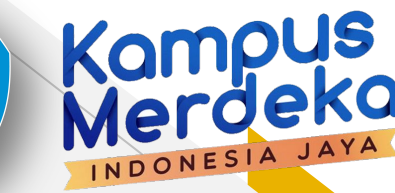

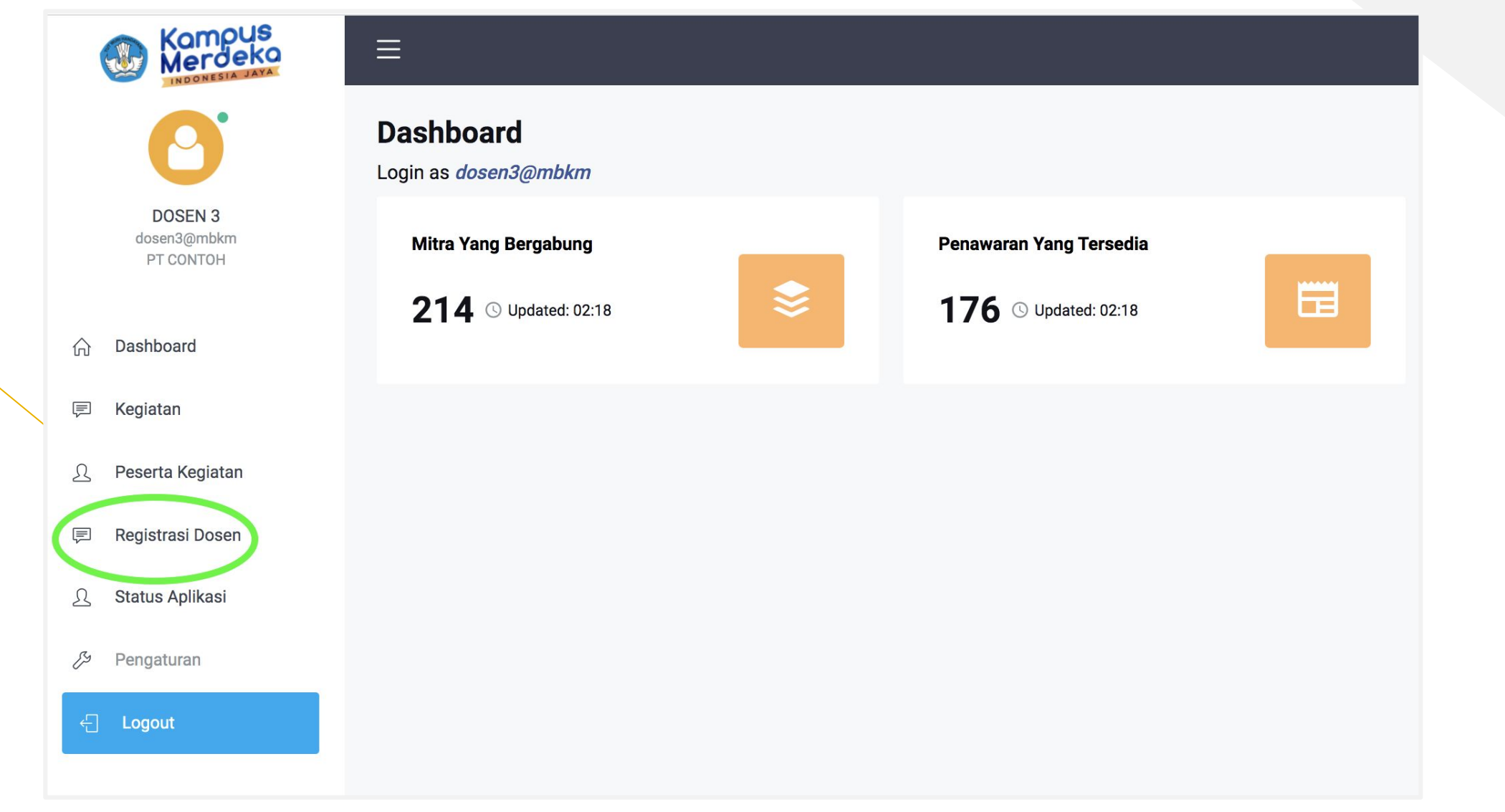

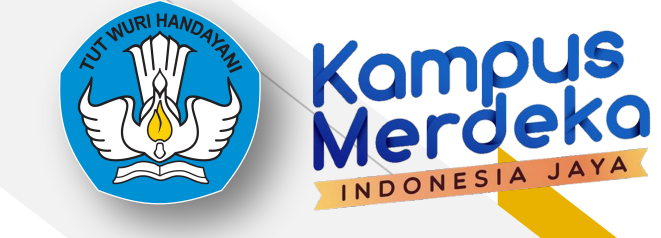

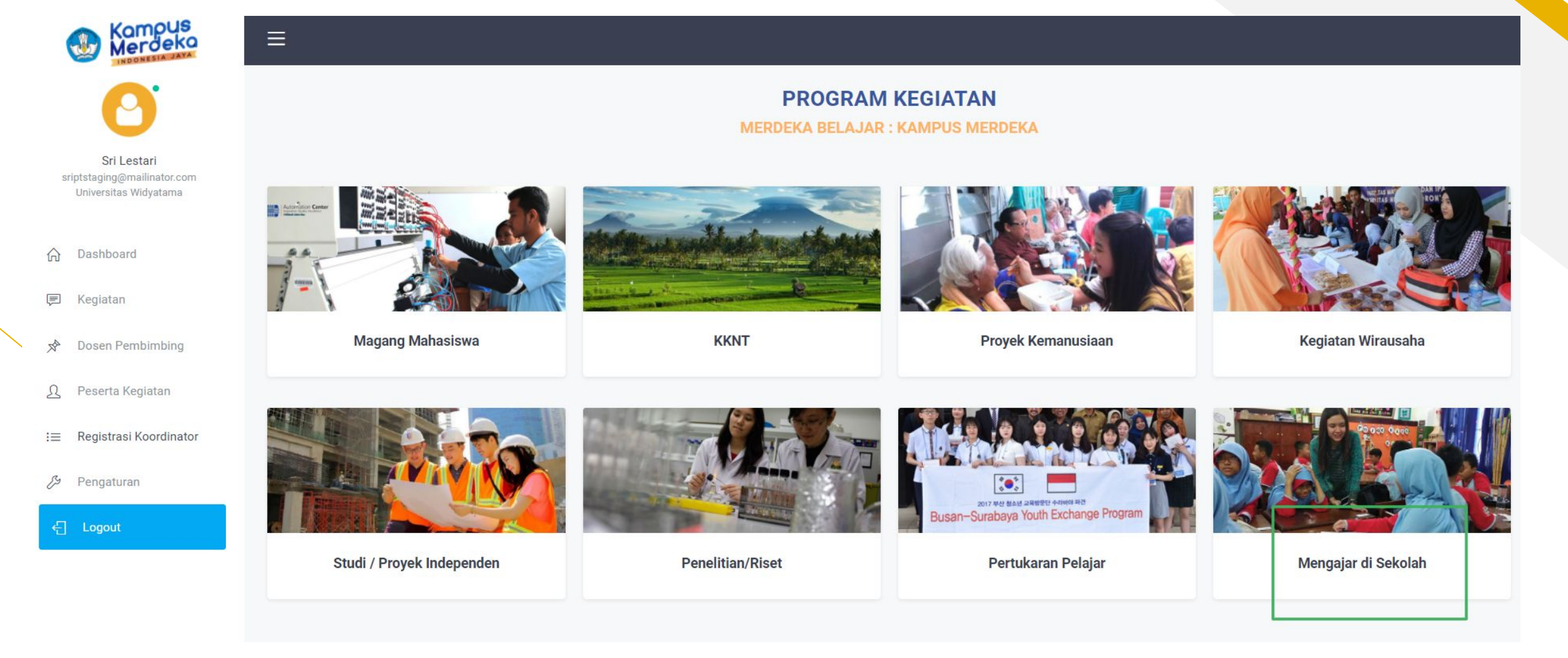

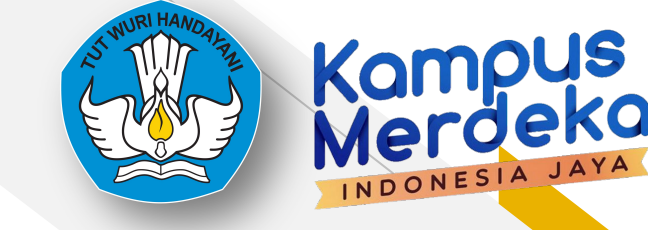

**SRI LESTARI** sridplstaging@mailinator.com Universitas Widyatama

- Dashboard 命
- 匡 Kegiatan
- $\Omega$ Peserta Kegiatan
- 厚 Registrasi Dosen
- Status Aplikasi  $\Omega$
- P Pengaturan

← Logout

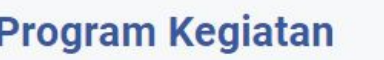

**Cari Data** 

 $\equiv$ 

Program Kegiatan

Kampus Mengajar

 $\checkmark$ 

Nama Kegiatan

Nama Kegiatan ...

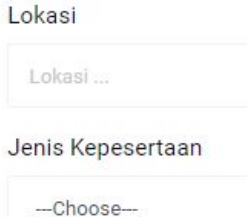

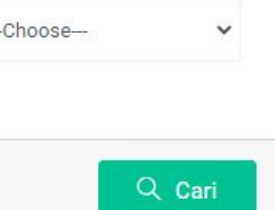

#### Kampus Mengajar Angkatan 2 Tahun 2021

**UNIKI iii** Batas Waktu

14 Jun 2021 s/d 30 Jun 2021

**& Kuota** 20000 orang **Kampus Mengaja** 

#### Seluruh Indonesia

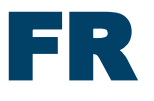

Kampus Mengajar Angkatan 2 Tahun 2021

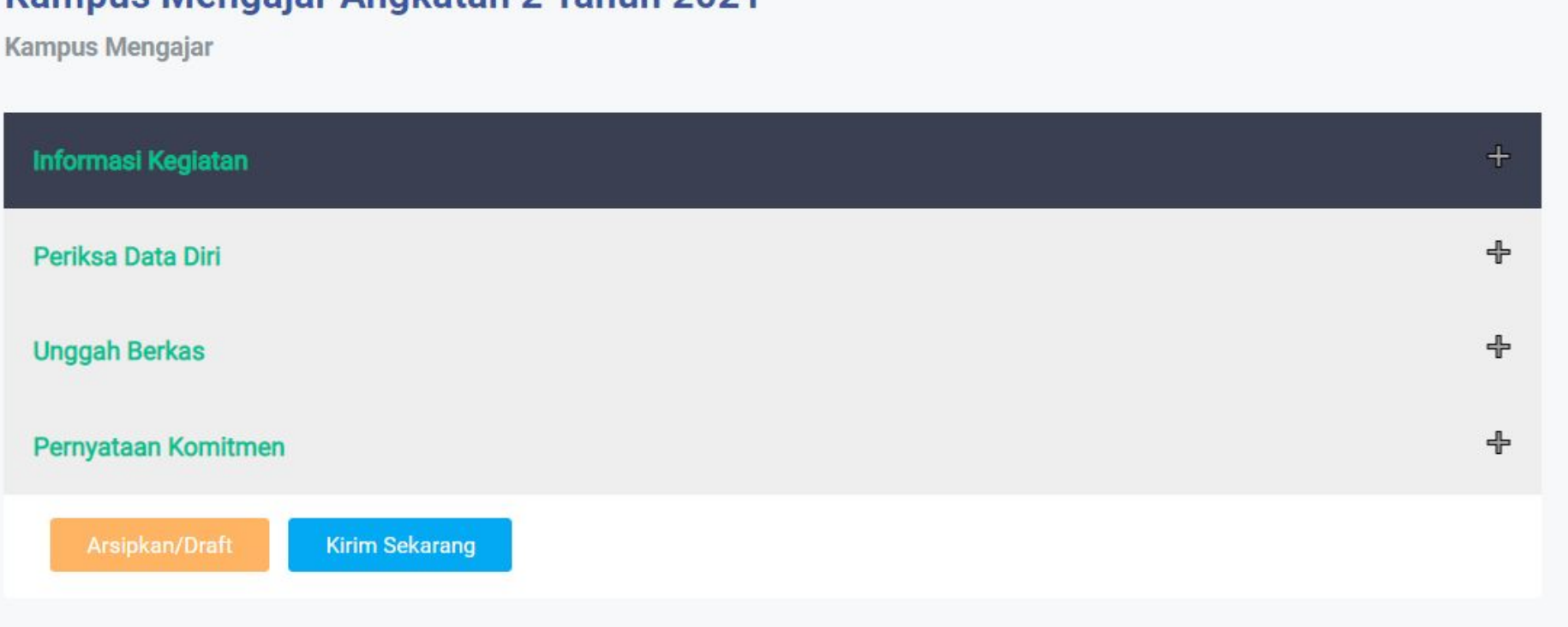

### **Informasi Kegiatan**

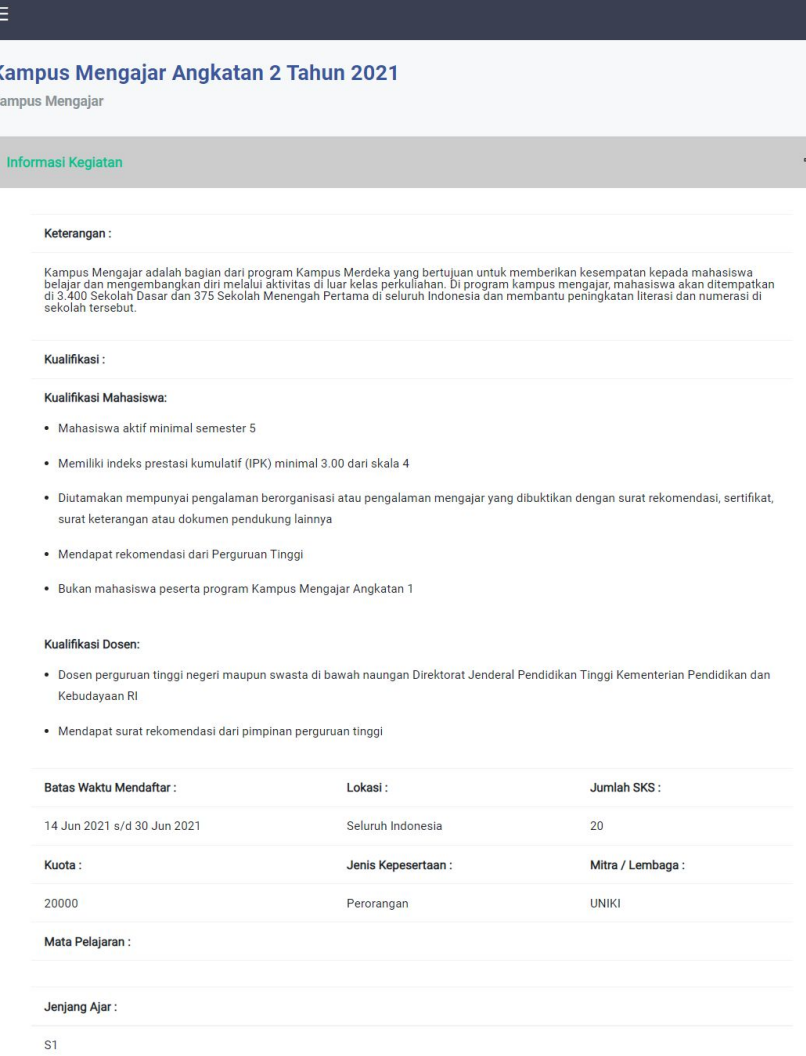

### Informasi kegiatan berisi

- Keterangan Program
- Kualifikasi Mahasiswa dan Dosen
- Waktu Pendaftaran
- Jumlah SKS
- Kuota
- Lokasi
- Jenjang Ajar

## Note :

Untuk dosen yang menjadi DPL di Angkatan 1 bisa mendaftar sebagai DPL di Angkatan 2

# Registrasi Dosen Kegiatan **Kampus** Kampus

## **Periksa Data Diri**

#### Kampus Mengajar Angkatan 2 Tahun 2021

Kampus Mengajar

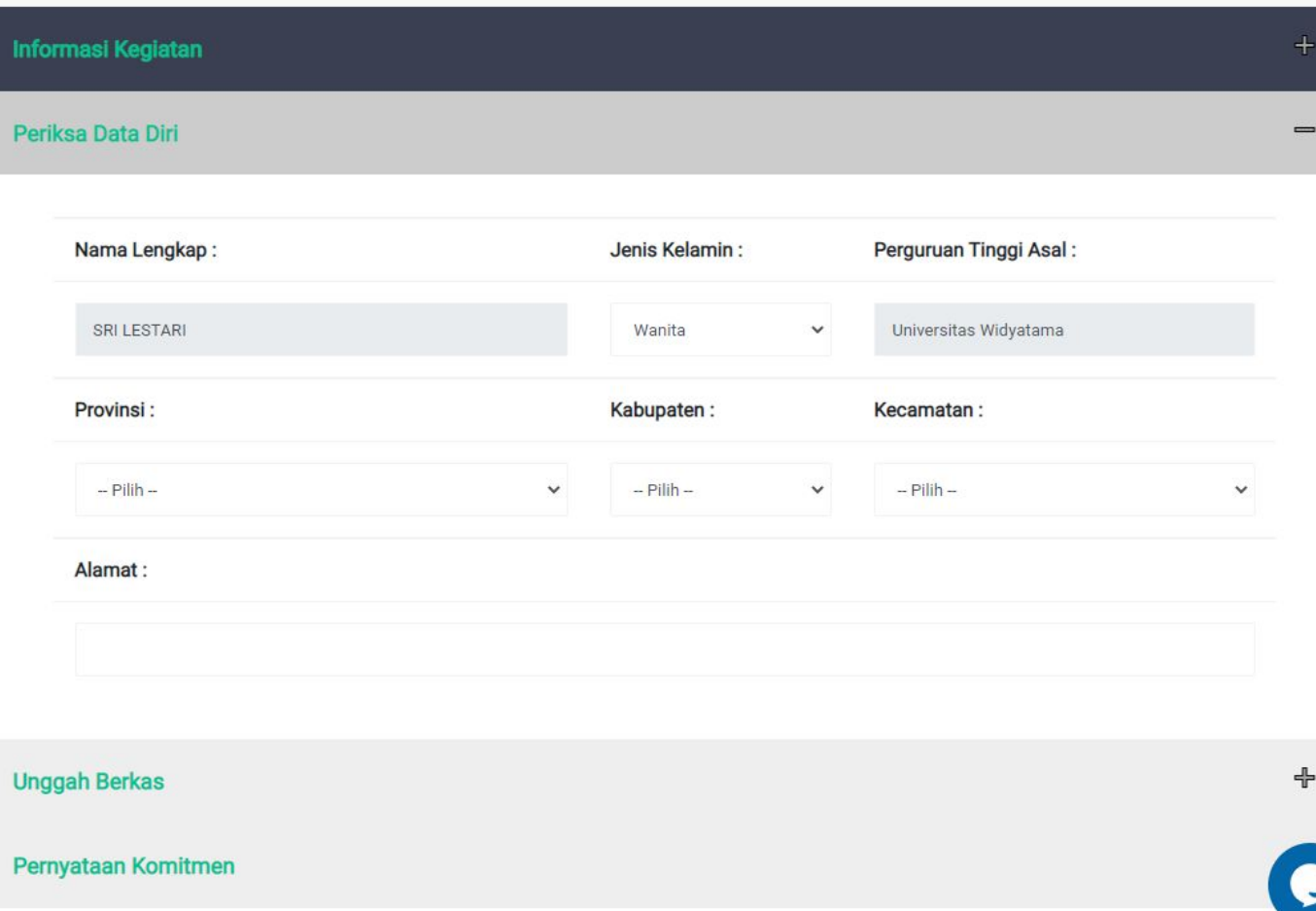

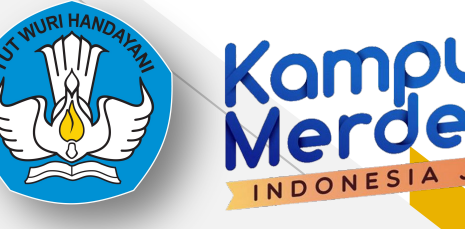

## FR **Registrasi Dosen Kegiatan Unggah Berkas**

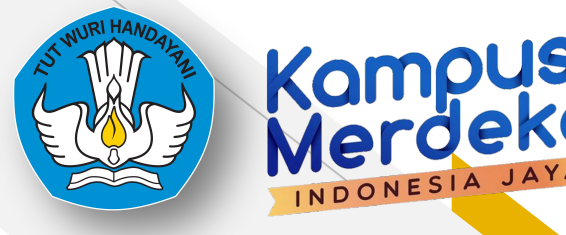

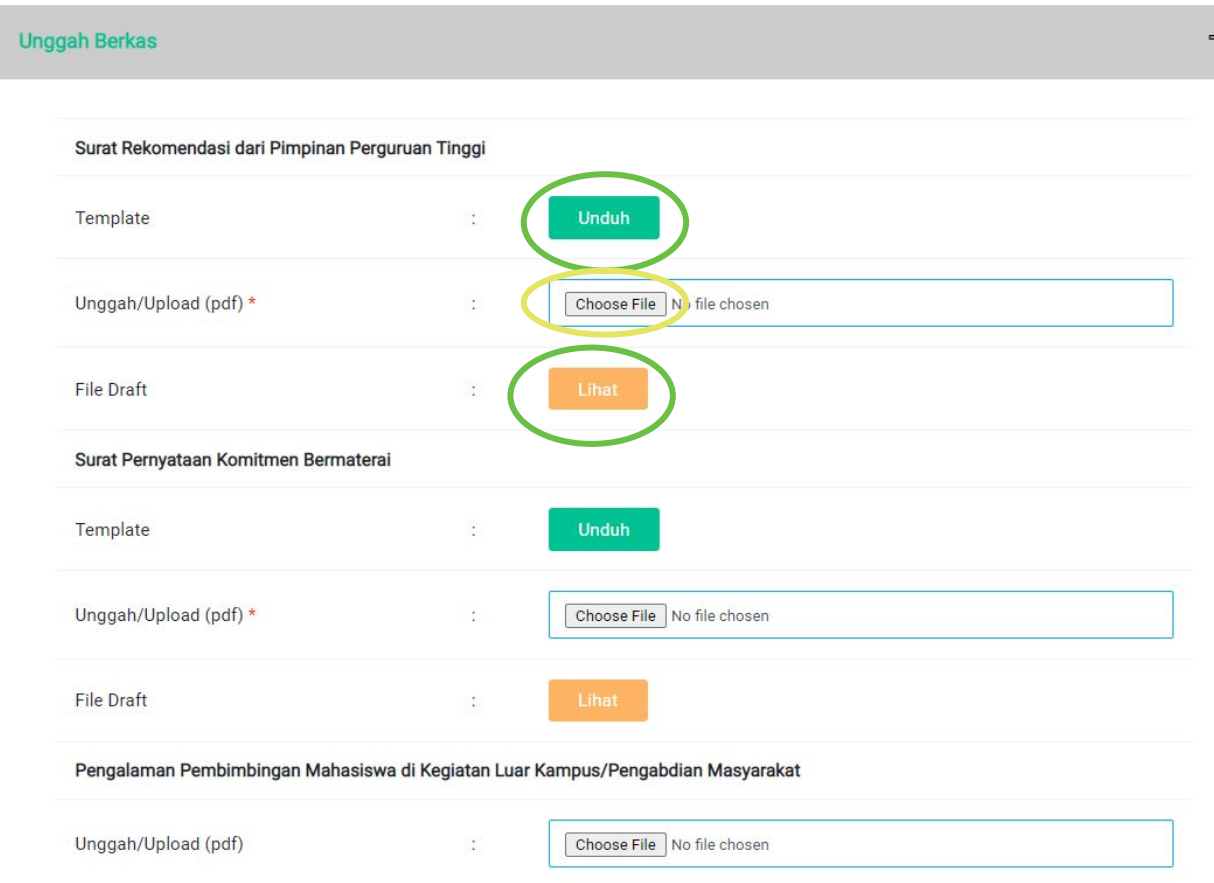

- · Ukuran file tidak boleh lebih dari 2MB
- Tanda (\*) : Wajib diisi

Dokumen yang perlu diunggah :

- Surat Rekomendasi dari Pimpinan PT \*
- Surat Pernyataan Komitmen Bermaterai \*
- Pengalaman Pembimbingan Mahasiswa di Kegiatan Luar Kampus / Pengabdian Masyarakat *(Jika ada)*

## FR **Registrasi Dosen Kegiatan Unggah Berkas**

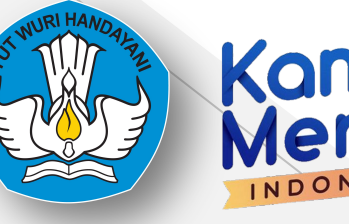

 $\overline{\phantom{a}}$ 

#### Pernyataan Komitmen

Pernyataan Komitmen\*

- □ Bersedia mendampingi mahasiswa bimbingan untuk bertemu dengan Dinas dan sekolah
- □ Bersedia melakukan sesi pendampingan mahasiswa selama program berlangsung berupa:
	- Komunikasi dengan tiap mahasiswa bimbingan (1x seminggu)
	- Melakukan komunikasi dengan pamong guru (paling tidak 2x selama program)
	- Melakukan sharing session dengan seluruh mahasiswa bimbingan (1x per dua minggu)
- □ Memberikan penilaian akhir sesuai waktu yang ditentukan kepada mahasiswa bimbingan
- □ Bersedia memberikan rekomendasi untuk pengembangan diri mahasiswa bimbingan

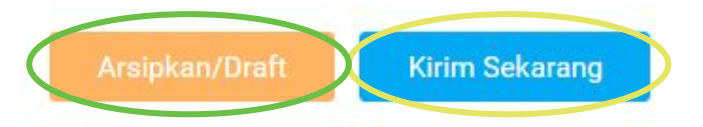

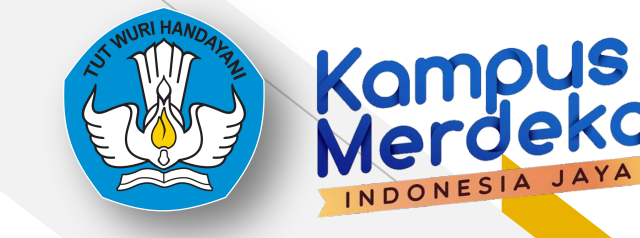

## **Registrasi Dosen Berhasil**

O

Terimakasih sudah mendaftar diprogram kegiatan!!

Perhatian! Anda sudah mendaftar untuk Program Kegiatan ini.

## **Status Pendaftaran**

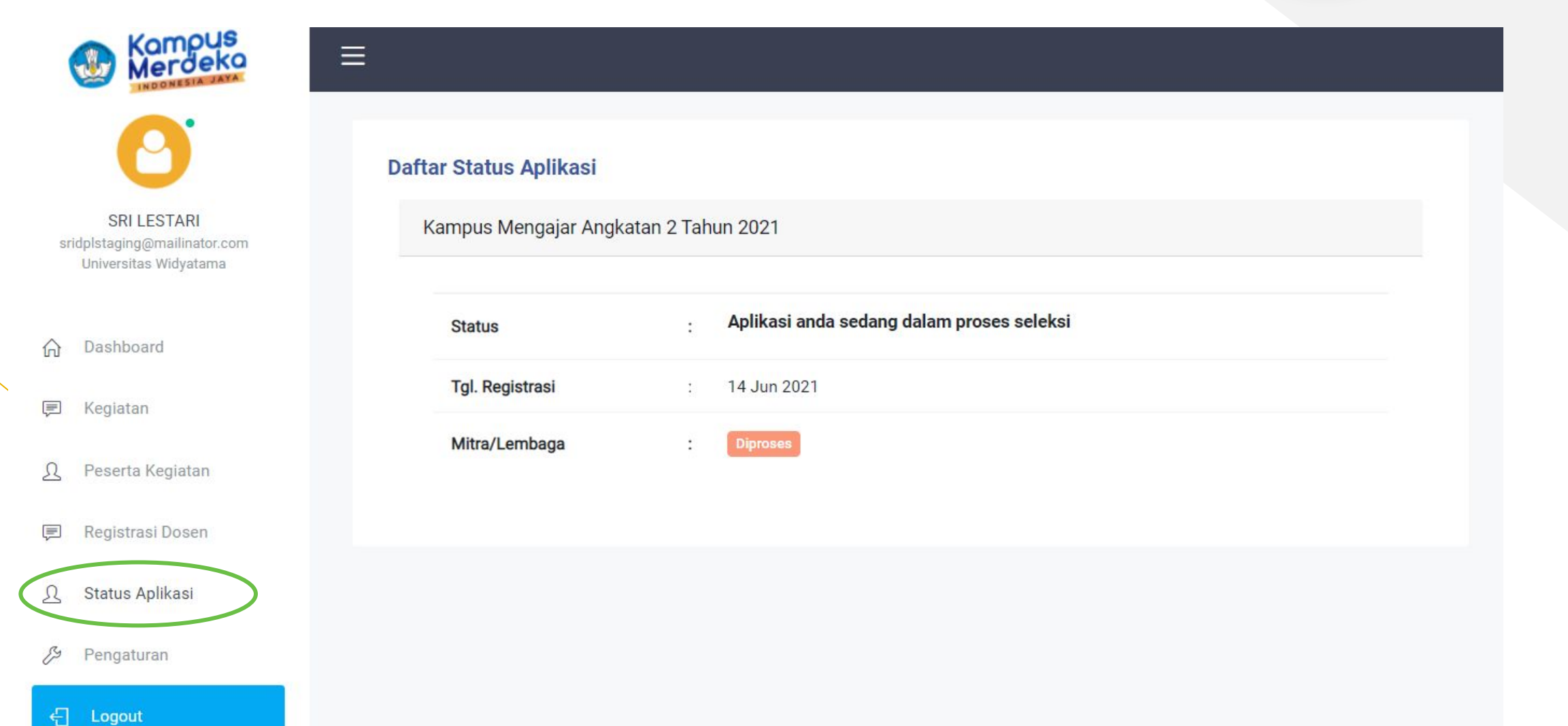

Kampus<br>Merdeka

INDONESIA JA

## **Status Pendaftaran**

引

Logout

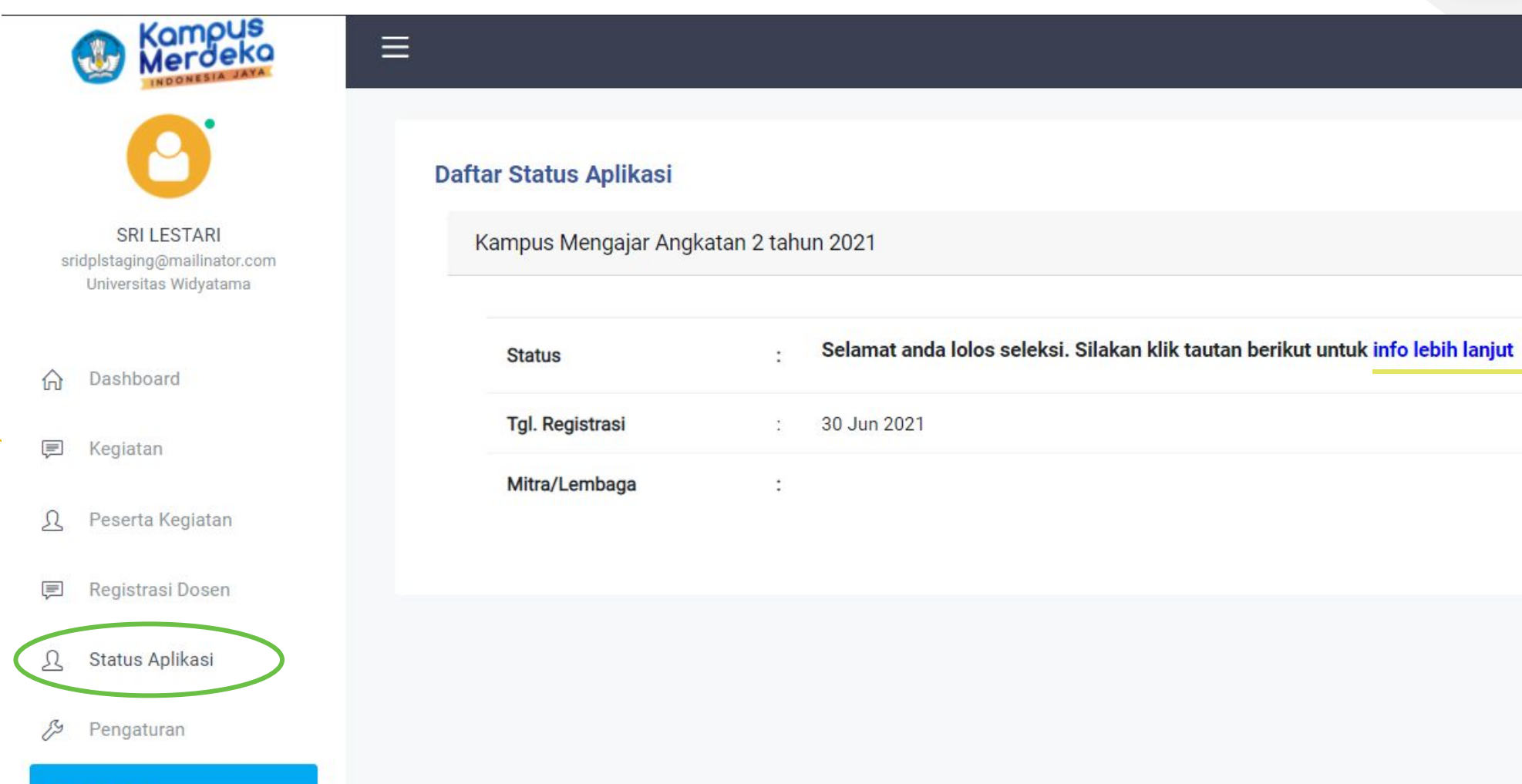

Kampus<br>Merdeka

INDONESIA

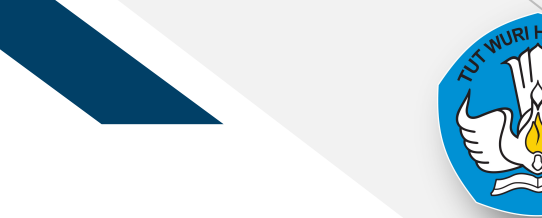

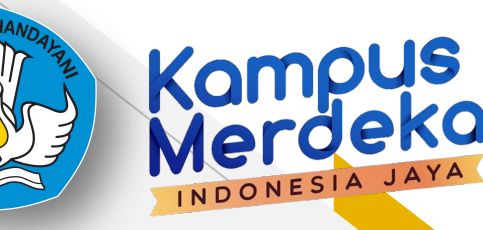

## **Helpdesk - Live Chat**

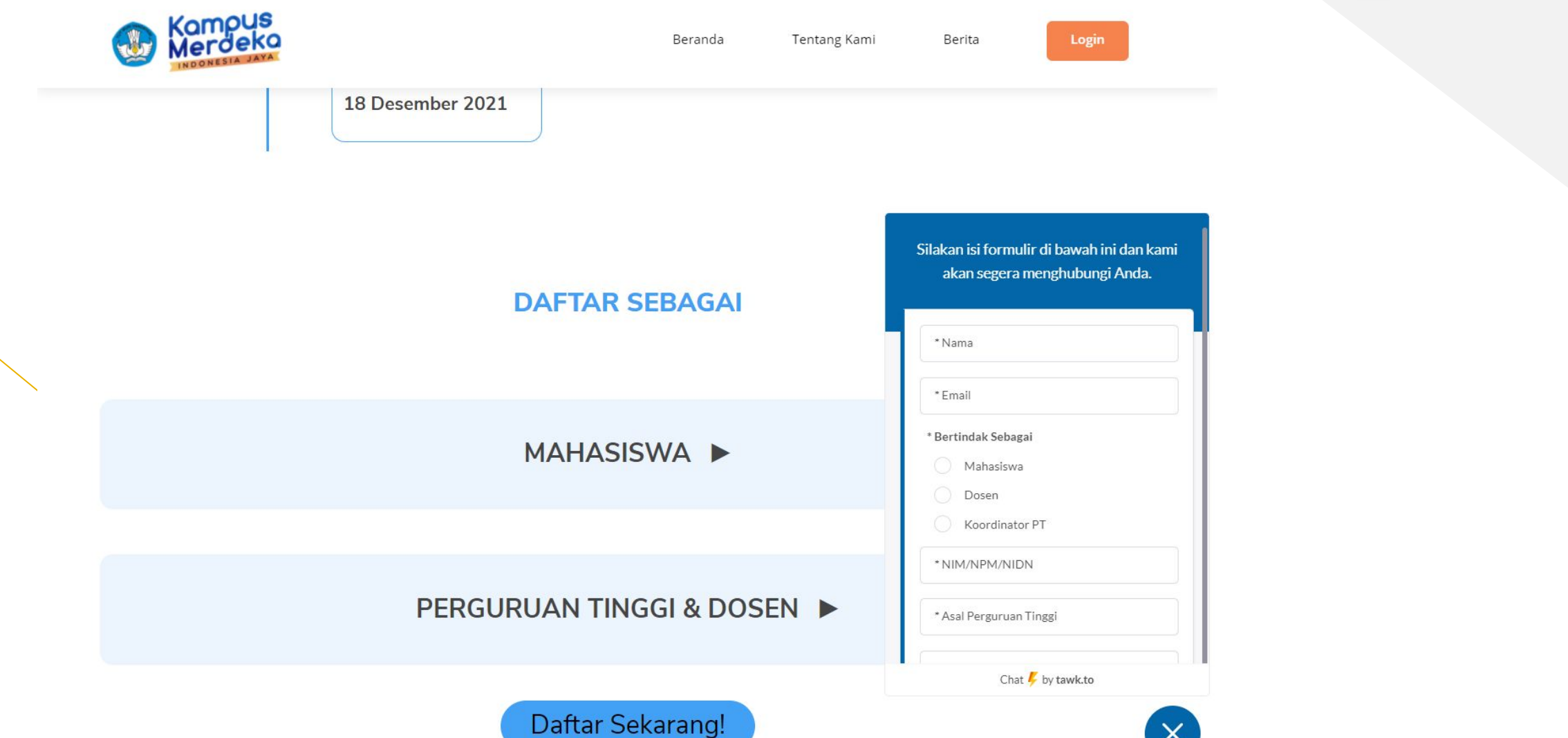

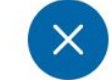

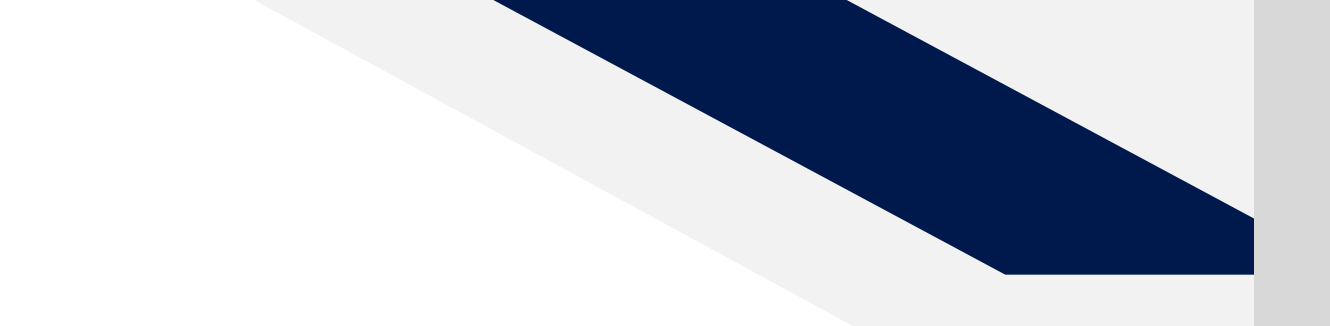

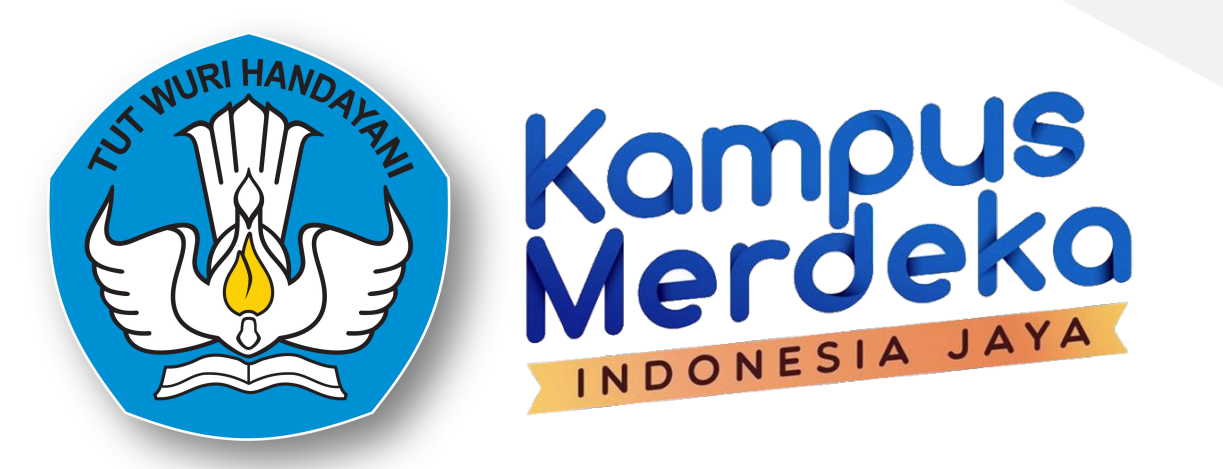

Kampus Mengajar Angkatan 2 Tahun 2021

## **Terima Kasih**

Martin Novela

Inne Prinusantari